# **CHAPTER 7**

# **Math Functions**

The Math functions are available from the **Tools** menu or  $f^x$  Math Functions Toolbar button and are organized into six categories: **Arithmetic**, **General**, **Time Functions**, **Hydrologic**, **Smoothing**, and **Statistics**. Each category is a tab on the **Math Functions** screen (Figure 7.1). This chapter describes math functions according to these categories.

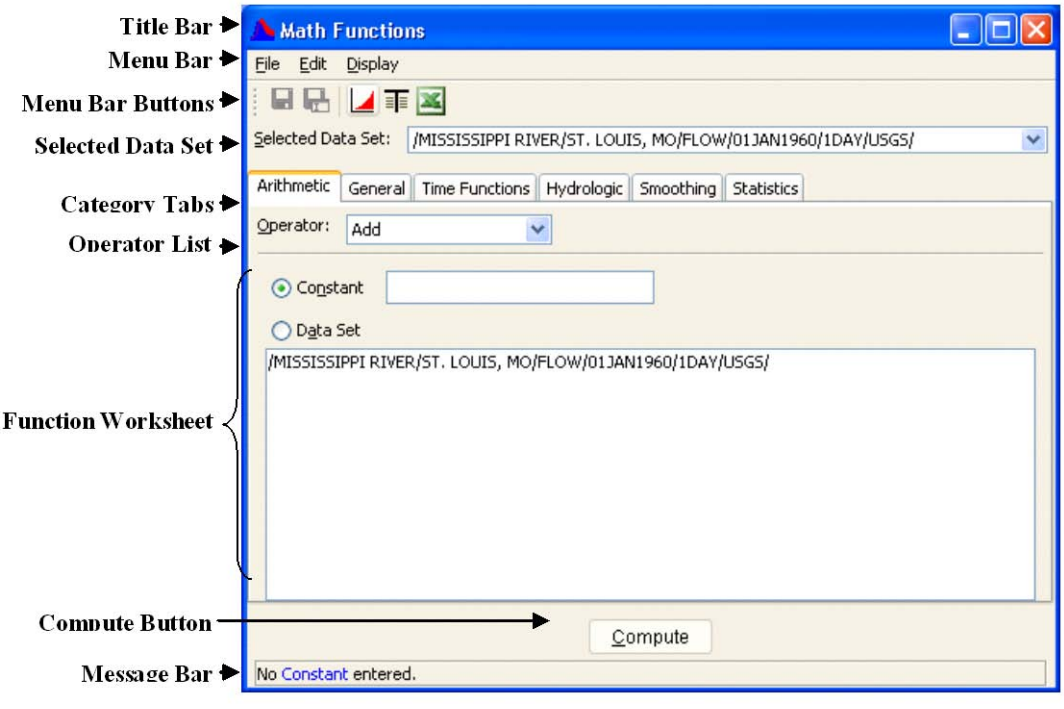

**Figure 7.1** Math Functions Screen

# **7.1 Math Functions Screen**

Figure 7.1 shows the basic appearance of the **Math Functions** screen. The HEC-DSSVue Math Functions screen enables the mathematical manipulation of time series and paired data selected in the HEC-DSSVue Data Selection List window.

## **7.1.1 Menu Bar**

Menu options in the Math Functions screen allow you to save or rename data computed with the Math functions, and to display the computed and original data in plots and tables. The Math Functions menus are as follows:

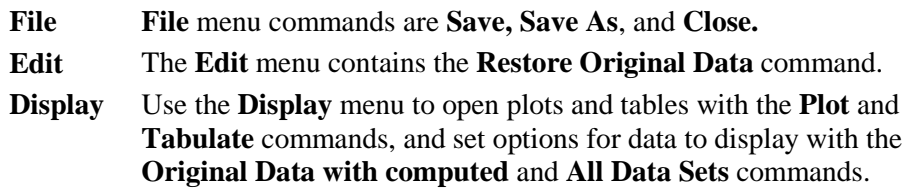

## **7.1.2 Menu Bar Buttons**

Menu bar buttons provide shortcuts to frequently used Menu commands:

Saves computed data to a HEC-DSS file (same as **Save** in the **File** menu).

Saves and Renames computed data to a HEC-DSS file (same as **Save As** in the **File** menu).

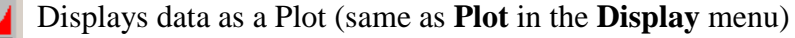

Displays data in Tabular form (same as **Tabulate** in the **Display** 軍 menu).

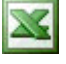

Displays data in Microsoft Excel (same as **Excel** in the **Display** menu).

# **7.1.3 Other Math Features of the Math Functions Screen**

The **Operator** and **Selected Data Set** items appear for all function types.

Use the **Category Tabs** to access each of the six categories of math functions.

To select a function, use the **Operator** list.

Use the **Selected Data Set** list to choose a data set to apply each function. This list contains the names of data sets you have chosen in the HEC-DSSVue Data Selection List window.

Use the **Compute** button located near the bottom of the screen to apply a function to selected data sets. If data on the function screen is incomplete, the Compute button is unavailable. A message appears in the **Message Bar** at the bottom of the screen indicating which box is incomplete. In

Figure 7.1, for example, the message indicates that no constant has been entered.

# **7.2 Managing Data**

Most functions modify the values in the selected data. However, the **Math Functions** screen retains a copy of the original data, which you may use for comparison plotting with the computed result or for "undoing" the compute action. Other functions, such as "Merge Time Series", may generate a new data set, which is appended to the data set list in the **Selected Data Set** list.

Once a data set has been modified or generated by a function compute, you can save the data to the file, plot it, or tabulate it using the menu options or menu bar buttons located at the top of the **Math Functions** screen. A computed data set is not automatically saved to the file until you explicitly save the operation.

When you exit the **Math Functions** screen, if one or more data sets have been modified but not saved, you will be prompted with the **Save Changes** message shown in Figure 7.2. Save the changes by clicking **Yes**.

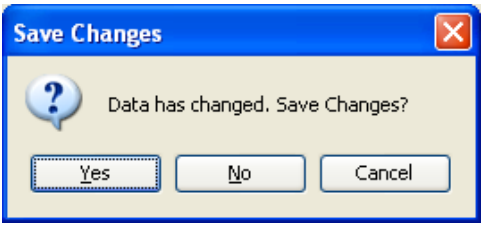

**Figure 7.2** Save Changes Dialog Box

In plots and tables, the F-Part of the pathname is identified as "MODIFIED-". This is not retained when the data set is saved to the file and saving the resulting data will overwrite records in the file. In Figure 7.3 (page 7-4), the "NATRONA" time series was added to the "BRADDOCK" time series. The resulting data set is "NATRONA MODIFIED".

# <span id="page-2-0"></span>**7.2.1 Selecting Paired Data Curves for Function Operations**

Typically paired data has a set of x-values and a corresponding set of yvalues (e.g. a stage-flow rating table). However, a paired data set may have multiple sets of y-values, or curves, which share the same x-ordinates (e.g. frequency-damage curves for multiple categories). Math functions that operate on paired data sets allow the user to select one or all of the paired data curves for the function application. For example, with the Add function, a number may be added to y-values in one curve or to y-values in all curves.

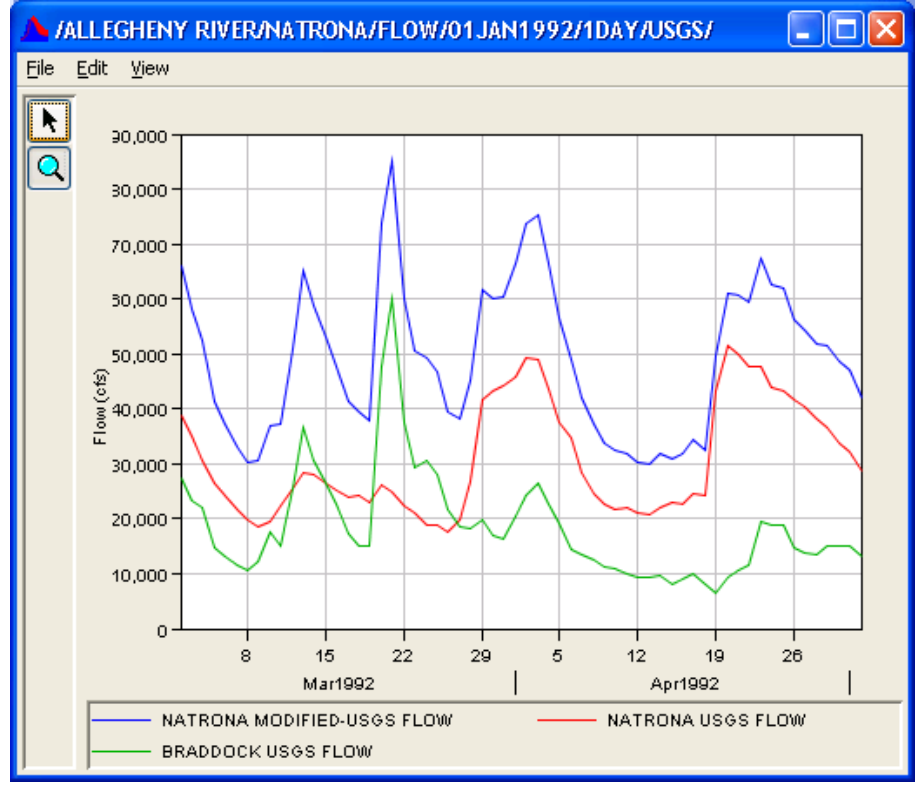

**Figure 7.3** Plot of Time Series Data from the "Add" Function

Figure 7.4 shows the appearance of the Math Functions screen when a paired data set is selected for an "Add" operation.

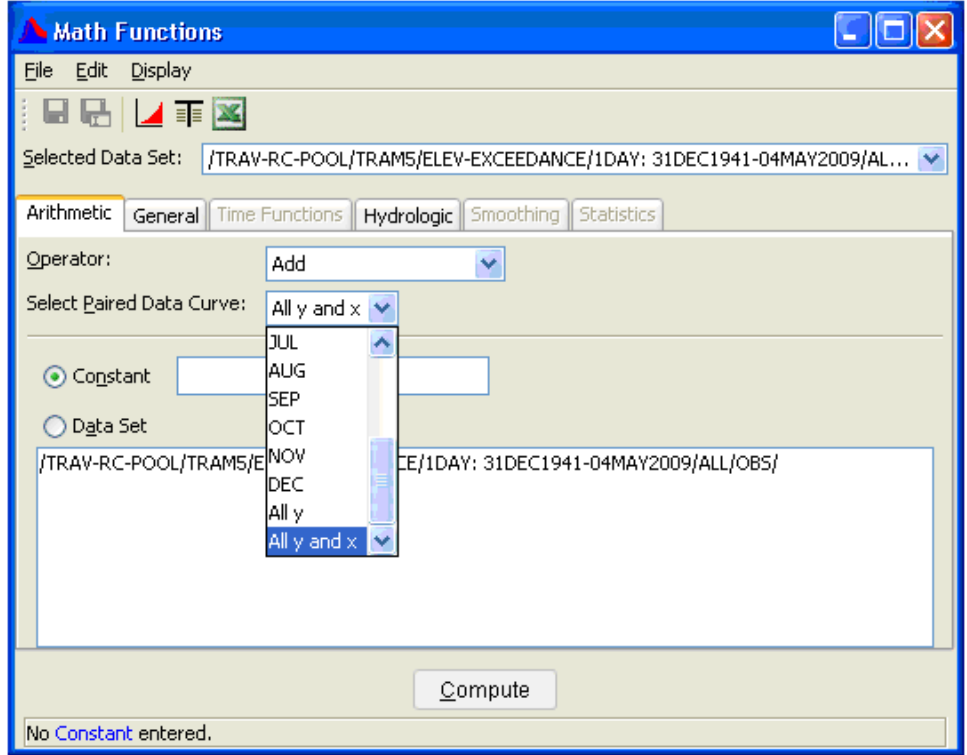

**Figure 7.4** Selection of Paired Data Curve

The paired data curve to apply the add function is picked using the **Select Paired Data Curve** list. The list is filled with the paired data curve labels. In this case, there is a curve for each month of the year. The "All" selection in the list refers to the option to pick all curves for the function operation. If the paired data curves are not explicitly labeled in the paired data set, the curve list is then filled with the curve numbers. The **Select Paired Data Curve** list only appears if the selected data set is paired data.

# **7.3 Arithmetic Functions**

The **Arithmetic** tab (Figure 7.5) contains the following functions: **Add**, **Subtract**, **Multiply**, **Divide**, **Exponentiation**, **Absolute Value**, **Square Root**, **Log**, **Log Base 10**, **Sine**, **Cosine**, **Tangent**, **Inverse**, **Accumulation**, **Successive Differences**, and **Time Derivative**.

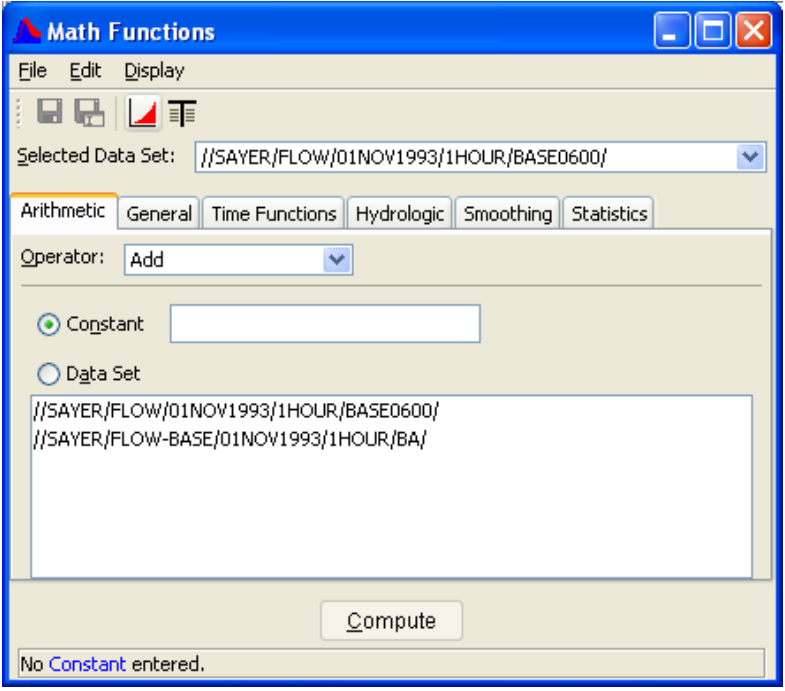

**Figure 7.5** Math Functions - Arithmetic Tab

## **7.3.1 Add**

To **Add** a value to each data point in a data set:

- 1. Select **Add** in the **Operator** dropdown list.
- 2. Click **Constant** and enter a value to add in the box to the right, as shown in Figure 7.6 (page 7-6).
- 3. Click **Compute**.

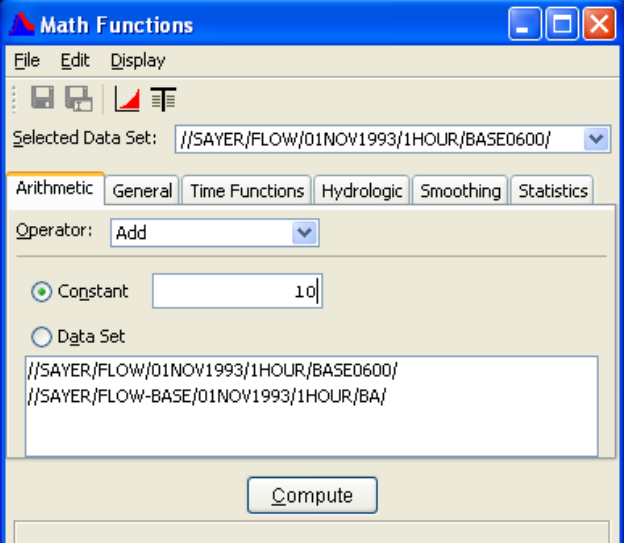

**Figure 7.6** Adding a Constant to a Data Set

To **Add** data sets together (time series data sets only):

- 1. Select **Add** in the **Operator** dropdown list.
- 2. From the **Selected Data Set** list, select a data set to apply the function. This data set will contain the result of the addition operation.
- 3. Click **Data Set**.
- 4. From the **Data Set** list, select the data sets to be added. If you include the data set selected in the top **Selected Data Set**, it will be added by itself. See Figure 7.7 for an example.
- 5. Click **Compute**.

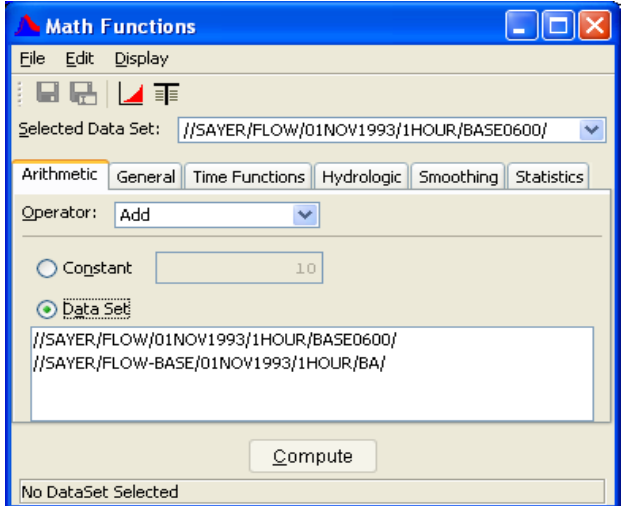

**Figure 7.7** Add Data Sets Together

**Caution:** Do not include the **Selected Data Set** (at the top of the dialog) in the lower window unless you want the data set added to itself. This is a common mistake.

# **7.3.2 Subtract**

To **Subtract** a value from each data point in a data set:

- 1. Select **Subtract** in the **Operator** dropdown list.
- 2. Click **Constant** and enter a value to subtract in the box to the right.
- 3. Click **Compute**.

To **Subtract** a data set from anther data set (time series data sets only):

- 1. From the **Selected Data Set** list, select a data set to apply the function. This data set will contain the result of the subtraction operation.
- 2. Click **Data Set**.
- 3. From the **Data Set** list, select the data sets to be subtracted. If you include the data set selected in the **Selected Data Set**, it will be subtracted from itself.
- 4. Click **Compute**.

# **7.3.3 Multiply**

To **Multiply** a value to each data point in a data set:

- 1. Select **Multiply** in the **Operator** dropdown list.
- 2. Click **Constant** and enter a value to multiply by in the box to the right.
- 3. Click **Compute**.

To **Multiply** data sets (time series data sets only):

- 1. From the **Selected Data Set** list, select a data set to apply the function. This data set will contain the result of the multiply operation.
- 2. Click **Data Set**.
- 3. From the **Data Set** list, select the data sets to be multiplied. If you include the data set selected in the top **Selected Data Set**, it will be multiplied by itself.
- 4. Click **Compute**.

## **7.3.4 Divide**

The **Divide** function divides all valid values in a time series or paired data set by a number, or divides the values in a data set by the values in one or more data sets of the same type. For time series data, missing values are kept as missing.

When you are dividing data sets, times in the data sets need not match exactly. Therefore, only values with coincident times will be divided. Times in the primary time series data set that cannot be matched to times in the other data set result in missing values for those times. Values in the data set(s) selected from the lower list form the divisor(s). Values in the resultant data set are set to missing if there is a zero divisor. Missing values in the primary data set are kept as missing. Data sets may be regular or irregular interval time series.

Presently the Divide function does not allow the division of paired data by another data set.

To divide all values in the selected data set(s) by a number:

- 1. Choose the **Arithmetic** tab of the Math Functions Screen and select the **Divide** operator.
- 2. Select a data set to apply the function from the **Selected Data Set** pull-down list at the top of the screen or multiple data sets from the list in the lower portion of the screen. If you include the data set selected in the top **Selected Data Set**, the operation on that set will only be done once.
- 3. If the data set is paired data, use the **Select Paired Data Curve** list to select a single paired data curve or all curves for the operation (see Section 7.2.1 for more details). Constants can be divided by only one paired data set at a time.
- 4. Click **Constant** and enter the value to divide by in the box to the right.
- 5. Click **Compute**.

To divide the selected data set by one or more data sets (time series only):

- 1. From the **Selected Data Set** list, select a data set to apply the function. This data set will contain the result of the divide operation.
- 2. Click **Data Set**.
- 3. From the **Data Set** list, select the divisor data set(s). . If you include the data set selected in the top **Selected Data Set**, it will be divided by itself.
- 4. Click **Compute**.

## **7.3.5 Exponentiation**

The **Exponentiation** function raises values in a time series or paired data set to a user specified power, or exponent. For time series data, missing values are kept as missing.

For exponentiation of the values:

- 1. Choose the **Arithmetic** tab of the Math Functions Screen and select the **Exponentiation** operator.
- 2. Select a data set to apply the function from the **Selected Data Set** pull-down list at the top of the screen or multiple data sets from the list in the lower portion of the screen. If you include the data set selected in the top **Selected Data Set**, the operation on that set will only be done once.
- 3. If the data set is paired data, use the **Select Paired Data Curve** list to select a single paired data curve or all curves for the operation (see Section 7.2.1 for more details).
- 4. In the **Power** box, enter the value for the power, or exponent.
- 5. Click **Compute**.

## **7.3.6 Absolute Value**

The **Absolute Value** function computes the absolute value of values in a time series or paired data set. For time series data, missing values are kept as missing.

To compute the absolute value of values:

- 1. Choose the **Arithmetic** tab of the Math Functions Screen and select the **Absolute Value** operator.
- 2. Select a data set to apply the function from the **Selected Data Set** pull-down list at the top of the screen or multiple data sets from the list in the lower portion of the screen. If you include the data set selected in the top **Selected Data Set**, the operation on that set will only be done once.
- 3. If the data set is paired data, use the **Select Paired Data Curve** list to select a single paired data curve or all curves for the operation (see Section 7.2.1 for more details).
- 4. Click **Compute**.

# **7.3.7 Square Root**

The **Square Root** function computes the square root of valid values in a time series or paired data set. If a value is less than 0.0, the value is set to missing in the resultant data set. For time series data, if the original value is missing, the value remains missing in the resultant data set.

To compute the square root of values:

1. Choose the **Arithmetic** tab of the Math Functions Screen and select the **Square Root** operator.

- 2. Select a data set to apply the function from the **Selected Data Set** pull-down list at the top of the screen or multiple data sets from the list in the lower portion of the screen. If you include the data set selected in the top **Selected Data Set**, the operation on that set will only be done once.
- 3. If the data set is paired data, use the **Select Paired Data Curve** list to select a single paired data curve or all curves for the operation (see Section [7.2.1](#page-2-0) for more details).
- 4. Click **Compute**.

# **7.3.8 Log**

The **Log** function computes the natural logarithm (log base "e") of valid values in a time series or paired data set. If a value is less than or equal to 0.0, the value is set to missing in the resultant data set. For time series data, if the original value is missing, the value remains missing in the resultant data set.

To compute the natural logarithm of values:

- 1. Choose the **Arithmetic** tab of the Math Functions Screen and select the **Log** operator.
- 2. Select a data set to apply the function from the **Selected Data Set** pull-down list at the top of the screen or multiple data sets from the list in the lower portion of the screen. If you include the data set selected in the top **Selected Data Set**, the operation on that set will only be done once.
- 3. If the data set is paired data, use the **Select Paired Data Curve** list to select a single paired data curve or all curves for the operation (see Section 7.2.1 for more details).
- 4. Click **Compute**.

## **7.3.9 Log Base 10**

The **Log Base 10** function computes the log base 10 of valid values in a time series or paired data set. If a value is less than or equal to 0.0, the value is set to missing in the resultant data set. For time series data, if the original value is missing, the value remains missing in the resultant data set.

To compute the log base 10 of values:

1. Choose the **Arithmetic** tab of the Math Functions Screen and select the **Log Base 10** operator.

- 2. Select a data set to apply the function from the **Selected Data Set** pull-down list at the top of the screen or multiple data sets from the list in the lower portion of the screen. If you include the data set selected in the top **Selected Data Set**, the operation on that set will only be done once.
- 3. If the data set is paired data, use the **Select Paired Data Curve** list to select a single paired data curve or all curves for the operation (see Section 7.2.1 for more details).
- 4. Click **Compute**.

## **7.3.10 Sine**

The **Sine** function computes the sine of valid values in a time series or paired data set. The resulting data set will be in radians. For time series data, missing values are kept as missing.

To compute the sine of values:

- 1. Choose the **Arithmetic** tab of the Math Functions Screen and select the **Sine** operator.
- 2. Select a data set to apply the function from the **Selected Data Set** pull-down list at the top of the screen or multiple data sets from the list in the lower portion of the screen. If you include the data set selected in the top **Selected Data Set**, the operation on that set will only be done once.
- 3. If the data set is paired data, use the **Select Paired Data Curve** list to select a single paired data curve or all curves for the operation (see Section 7.2.1 for more details).
- 4. Click **Compute**.

## **7.3.11 Cosine**

The **Cosine** function computes the cosine of valid values in a time series or paired data set. The resulting data set will be in radians. For time series data, missing values are kept as missing.

To compute the cosine of values:

- 1. Choose the **Arithmetic** tab of the Math Functions Screen and select the **Cosine** operator.
- 2. Select a data set to apply the function from the **Selected Data Set** pull-down list at the top of the screen or multiple data sets from the list in the lower portion of the screen. If you include the data set selected in the top **Selected Data Set**, the operation on that set will only be done once.
- 3. If the data set is paired data, use the **Select Paired Data Curve** list to select a single paired data curve or all curves for the operation (see Section 7.2.1 for more details).
- 4. Click **Compute**.

# **7.3.12 Tangent**

The **Tangent** function computes the tangent of valid values in a time series or paired data set. The resulting data set will be in radians. If the cosine of a value is 0.0, the value is set to missing in the resultant data set. For time series data, if the original value is missing, the value remains missing in the resultant data set.

To compute the tangent of values:

- 1. Choose the **Arithmetic** tab of the Math Functions Screen and select the **Tangent** operator.
- 2. Select a data set to apply the function from the **Selected Data Set** pull-down list at the top of the screen or multiple data sets from the list in the lower portion of the screen. If you include the data set selected in the top **Selected Data Set**, the operation on that set will only be done once.
- 3. If the data set is paired data, use the **Select Paired Data Curve** list to select a single paired data curve or all curves for the operation (see Section 7.2.1 for more details).
- 4. Click **Compute**.

#### **7.3.13 Inverse**

The **Inverse** function computes a new value from 1 divided by the value  $(1/x)$  in a time series or paired data set. If a value is equal to 0.0, the value is set to missing in the resultant data set. For time series data, if the original value is missing, the value remains missing in the resultant data set.

To compute the inverse  $(1/x)$  of values:

- 1. Choose the **Arithmetic** tab of the Math Functions Screen and select the **Inverse** operator.
- 2. Select a data set to apply the function from the **Selected Data Set** pull-down list at the top of the screen or multiple data sets from the list in the lower portion of the screen. If you include the data set selected in the top **Selected Data Set**, the operation on that set will only be done once.
- 3. If the data set is paired data, use the **Select Paired Data Curve** list to select a single paired data curve or all curves for the operation (see Section 7.2.1 for more details).
- 4. Click **Compute**.

# **7.3.14 Accumulation**

The **Accumulation** function computes a running accumulation of values for a regular or irregular interval time series data set. For a missing value in the time series data, the value in the accumulation time series remains constant (i.e., missing values treated as zero).

Note: The data type of the time series data set governs how values are added. See also **Accumulation over interval** in the **Time Conversion** function **Min/Max/Avg/… Over Period**.

To compute the running accumulation of values for time series data sets:

- 1. Choose the **Arithmetic** tab of the Math Functions Screen and select the **Accumulation** operator.
- 2. Select a data set to apply the function from the **Selected Data Set** pull-down list at the top of the screen or multiple data sets from the list in the lower portion of the screen. If you include the data set selected in the top **Selected Data Set**, the operation on that set will only be done once.
- 3. Click **Compute**.

## **7.3.15 Successive Differences**

The **Successive Differences** function computes the difference between successive values in a regular or irregular interval time series data set. The time series data must be of type "INST-VAL" or "INST-CUM". A value in the resultant time series is set to missing if either the current or previous value in the original time series is missing (need to have two consecutive valid values). If the data type of the original data set is "INST-CUM" the resultant time series data set is assigned the type "PER-- CUM", otherwise the data type does not change.

To compute the successive differences for time series data sets:

- 1. Choose the **Arithmetic** tab of the Math Functions Screen and select the **Successive Differences** operator.
- 2. Select a data set to apply the function from the **Selected Data Set** pull-down list at the top of the screen or multiple data sets from the list in the lower portion of the screen. If you include the data set

selected in the top **Selected Data Set**, the operation on that set will only be done once.

3. Click **Compute**.

## **7.3.16 Time Derivative**

The **Time Derivative** function computes the successive differences per unit time for a regular or irregular interval time series data set. For the time "t",

$$
TS2(t) = (TS1(t) - TS1(t-1)) / DT
$$

where DT is the time difference between t and t-1. For the current form of the function, the units of DT are minutes.

A value in the resultant time series is set to missing if either the current or previous value in the original time series is missing (need to have two consecutive valid values). By default, the data type of the resultant time series data set is assigned as "PER-AVER".

To compute the time derivative for time series data sets:

- 1. Choose the **Arithmetic** tab of the Math Functions Screen and select the **Time Derivative** operator.
- 2. Select a data set to apply the function from the **Selected Data Set** pull-down list at the top of the screen or multiple data sets from the list in the lower portion of the screen. If you include the data set selected in the top **Selected Data Set**, the operation on that set will only be done once.
- 3. Click **Compute**.

## **7.4 General Functions**

The **General** tab (see Figure 7.8, page 7-15) contains the following functions: **Units Conversion**, **Set Units**, **Set Type**, **Round to Nearest Whole Number**, **Truncate to Whole Number**, **Round Off**, **Estimate Missing Values**, **Replace Specific Values**, **Screen Using Maximum and Minimum**, **Screen Using Forward Moving Average**, **Merge Time Series**, **Merge Paired Data**, and **Generate Data Pairs**.

#### **7.4.1 Units Conversion**

The **Units Conversion** function converts SI (metric) unit data to English units, or English unit data to SI units. The Units Conversion function may be applied to either time series or paired data sets.

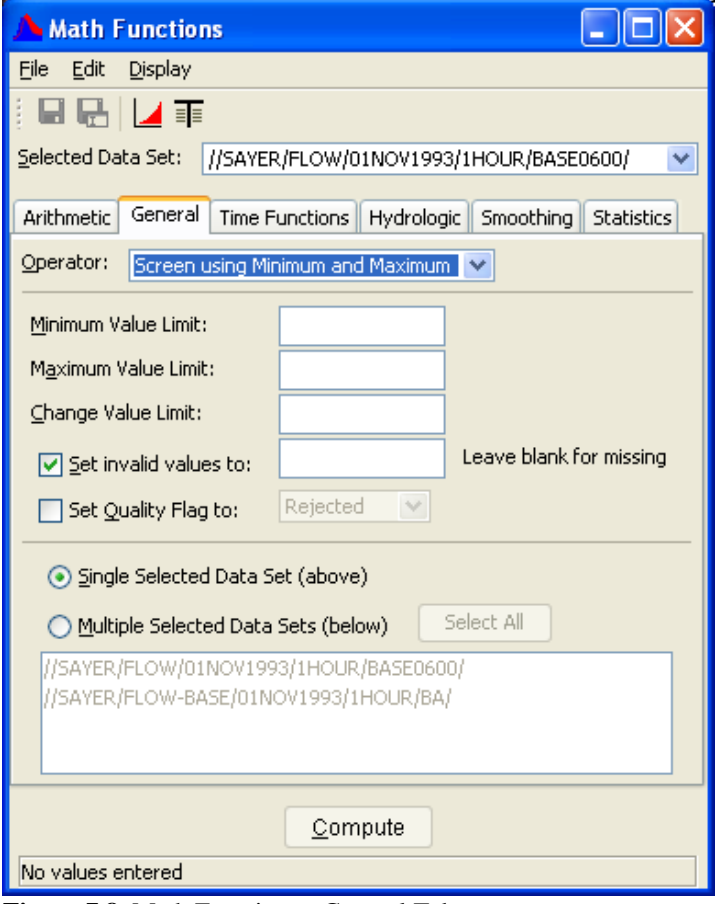

**Figure 7.8** Math Functions - General Tab

To convert units for time series or paired data sets:

- 1. Choose the **General** tab of the Math Functions screen and select the **Time Units Conversion** operator.
- 2. Choose the type of conversion by clicking **Convert to SI** or **Convert to English**.
- 3. From the **Selected Data Set** list, select one or more data sets for units conversion.
- 4. From the **Available Data Sets To Convert** list you may select additional data sets for units conversion. This list is affected by the type of units conversion selected. If Convert to SI is selected, only data sets that are currently in English units will appear in the list. Similarly, if Convert to English is selected only data sets currently in SI units will appear.
- 5. Click **Compute** to perform the units conversion of the selected data sets.

# **7.4.2 Set Units**

The **Set Units** function sets the units label in the selected data set. It will not convert the data to the new units; unless a conversion multiplier is

used that correctly converts from the current units to the new units. The **Set Units** function is often used to change the units label in incorrectly labeled data sets.

To set units for time series or paired data sets:

- 1. Choose the **General** tab of the Math Functions screen and select the **Set Units** operator.
- 2. The current units are provided in the **Units** box. Enter the units label you want to set the data set to.
- 3. If you want to convert the data besides just setting the units label, enter the conversion multiplier.
- 4. From the **Selected Data Set** list, select one or more data sets.
- 5. Click **Compute**.
- 6. Save your data using the **Save** button.

#### **7.4.3 Set Type**

The **Set Type** function sets the type label in the selected data set. It will not convert the data to the new type; you can use an operator in the **Time Functions** tab for that, if appropriate. The **Set Type** function is often used to change the type label in incorrectly labeled data sets.

To set the type for time series data sets:

- 1. Choose the **General** tab of the Math Functions screen and select the **Set Type** operator.
- 2. From the **Selected Data Set** list, select one or more data sets.
- 3. The current units are provided in the **Current Type** label. Enter the type that you want to set the data set to. The type choices are:
	- a. PER-AVER
	- b. PER-CUM
	- c. INST-VAL
	- d. INST-CUM
- 4. Click **Compute**.
- 5. Save your data using the **Save** button.

#### **7.4.4 Round to Nearest Whole Number**

The **Round to Nearest Whole Number** function rounds values in a time series or paired data set to the nearest whole number.

The function rounds up the decimal portion of a number if equal to or greater than .5 and rounds down decimal values less than .5. For example:

10.5 is rounded to 11. 10.499 is rounded to 10. -10.499 is rounded to -10. -10.500 is rounded to -10. -10.501 is rounded to -11.

The x-values in paired data sets are unaffected by the function, only the yvalue data are rounded. For time series data sets, missing values are kept missing.

To round values in time series or paired data sets to the nearest whole number:

- 1. Choose the **General** tab of the Math Functions screen and select the **Round to Nearest Whole Number** operator.
- 2. Select a data set to apply the function from the **Selected Data Set** pull-down list at the top of the screen or multiple data sets from the list in the lower portion of the screen. If you include the data set selected in the top **Selected Data Set**, the operation on that set will only be done once.
- 3. Click **Compute**.

## **7.4.5 Truncate to Whole Number**

The **Truncate to Whole Number** function truncates values in a time series or paired data set to the nearest whole number. For example:

10.99 is truncated to 10. 10.499 is truncated to 10. -10.001 is truncated to -10. -10.999 is truncated to -10.

The x-values in paired data sets are unaffected by the function, only the yvalue data are truncated. For time series data sets, missing values are kept missing.

To truncate values in time series or paired data sets to the nearest whole number:

- 1. Choose the **General** tab of the Math Functions screen and select the **Truncate to Whole Number** operator.
- 2. Select a data set to apply the function from the **Selected Data Set** pull-down list at the top of the screen or multiple data sets from the list in the lower portion of the screen. If you include the data set selected in the top **Selected Data Set**, the operation on that set will only be done once.
- 3. Click **Compute**.

# **7.4.6 Round Off**

The **Round Off** function rounds values in a time series or paired data set to a specified number of significant digits and/or power of tens place. For the power of tens place,  $-1$  specifies rounding to one-tenth (0.1), while  $+2$ rounds to the hundreds (100). For example, 1234.123456 will round to:

1230.0 for number of significant digits  $= 3$ , power of tens place  $= -1$ 1234.1 for number of significant digits  $= 6$ , power of tens place  $= -1$ 1234 for number of significant digits  $= 6$ , power of tens place  $= 0$ 1230 for number of significant digits  $= 6$ , power of tens place  $= 1$ 

The x-values in paired data sets are unaffected by the function, only the yvalue data are rounded. For time series data sets, missing values are kept missing.

To round values in time series or paired data sets:

- 1. Choose the **General** tab of the Math Functions screen and select the **Round Off** operator.
- 2. Select a data set to apply the function from the **Selected Data Set** pull-down list at the top of the screen or multiple data sets from the list in the lower portion of the screen. If you include the data set selected in the top **Selected Data Set**, the operation on that set will only be done once.
- 3. In the **Number Significant Digits** box, set digits precision.
- 4. In the **Power of 10s Place** box, set the magnitude of 10 to which to round.
- 5. Click **Compute**.

# **7.4.7 Estimate Missing Values**

The **Estimate Missing Values** function linearly interpolates estimates for missing values in a regular or irregular interval time series data set. Linear interpolation will occur for those portions of the time series data set where the number of consecutive missing values exceeds a specified user limit.

If the time series data set has type "INST-CUM", a special check box appears to optionally enable the following rules intended for cumulative precipitation:

■ If the values bracketing the missing period are increasing with time, only interpolate if the number of successive missing values does not exceed the value of the user specified limit.

- If the values bracketing the missing period are decreasing with time, do not estimate any missing values.
- If the values bracketing the missing period are equal, then estimate any number of missing values.

To estimate for missing values in time series data sets:

- 1. Choose the **General** tab of the Math Functions screen and select the **Estimate Missing Values** operator.
- 2. Select a data set to apply the function from the **Selected Data Set** pull-down list at the top of the screen or multiple data sets from the list in the lower portion of the screen. If you include the data set selected in the top **Selected Data Set**, the operation on that set will only be done once.
- 3. In the **Maximum Consecutive Number of Missing** box, enter a value to set the limit for consecutive missing values allowed for interpolation.
- 4. If the time series data set is of type cumulative precipitation, select **Interpolate Cumulative Precip** to apply the modified rules for the interpolation of missing precipitation data.
- 5. Click **Compute** to perform the linear interpolation fill of the missing values in the data set.

# **7.4.8 Replace Specific Values**

The **Replace Specific Values** function replaces all occurrences of a specified value with another. For example, you can use this function to change all occurrences of "1000"" to "2000". If the data set contains precision information, then values within that precision limit will be replaced. For example, if the precision of the data set is "1" (number of digits to the right of the decimal), then a value of "12.3" will replace all values between "12.25" and "12.35". If no precision is set, the values have to be exact to be replaced (not necessarily what is shown in a tabulation). This function works on both time-series and paired data sets.

To replace specific values in time series or paired data sets:

- 1. Choose the **General** tab of the Math Functions screen and select the **Replace Specific Values** operator.
- 2. Select a data set to apply the function from the **Selected Data Set** pull-down list at the top of the screen or multiple data sets from the list in the lower portion of the screen. If you include the data set selected in the top **Selected Data Set**, the operation on that set will only be done once.
- 3. In the **Value to be replaced** box, enter the value in the data sets that you want to be replaced. If you want to replace missing values, leave this box empty.
- 4. In the **Value to replace with**, enter the new number that you want to replace the specified number with. If you want the value to be replaced to be set to missing, leave this box empty.
- 5. Click **Compute** to perform the operation.

## **7.4.9 Screen Using Minimum and Maximum**

The **Screen Using Minimum and Maximum** function screens regular or irregular interval time series data sets for possible erroneous values based on user specified minimum-maximum value limits, and maximum absolute change. The maximum absolute change is tested only when the previous time series value is screened as valid. Only one test need to be specified.

Data values failing the screening test can be assigned a user specified quality flag and/or set to a specific value or to missing. The data sets may or may not contain prior quality flags. If the user specifies setting quality flags for screened data, they will be added to the resultant data sets if none already exists.

- 1. Choose the **General** tab of the Math Functions screen and select the **Screen Using Minimum and Maximum** operator.
- 2. Select a data set to apply the function from the **Selected Data Set** pull-down list at the top of the screen or multiple data sets from the list in the lower portion of the screen. If you include the data set selected in the top **Selected Data Set**, the operation on that set will only be done once.
- 3. In the **Minimum Value Limit** and/or **Maximum Value Limit** boxes, enter the minimum and/or maximum valid value limits, respectively.
- 4. In the **Change Value Limit** box, enter a value to set maximum absolute change allowed from the previous time series value if you want to test for this.
- 5. Select the **Set Invalid values to** checkbox and fill enter the value you want to replace with for time series values failing the screening test. To set the value to missing, leave that box empty.
- 6. Select the **Set Quality Flag** box if the data quality flag is to be set for data values failing the screening test. If this box is checked, invalid data will be flagged with the quality selected in the list to the right. The available quality settings are: R(ejected), M(issing) and Q(uestionable).
- 7. Click **Compute**.

## **7.4.10 Screen with Forward Moving Average**

The Screen with Forward Moving Average function screens a time series data set for possible erroneous values based on the change from the forward moving average computed at the previous point.

Data values failing the screening test are assigned a user specified quality flag and/or are set to the missing value. The data set may or may not currently have quality flags assigned. The forward moving average is computed over a user specified number of values. Missing values and values failing the screening test are not counted in the moving average and the divisor of the average is less one for each such value.

To screen data in time series data sets:

- 1. Choose the **General** tab of the Math Functions screen and select the **Screen with Forward Moving Average** operator.
- 2. Select a data set to apply the function from the **Selected Data Set** pull-down list at the top of the screen or multiple data sets from the list in the lower portion of the screen. If you include the data set selected in the top **Selected Data Set**, the operation on that set will only be done once.
- 3. In the **Number to Average Over** box, enter a value to set the size of the moving average interval.
- 4. In the **Change Value Limit** box, enter a value to set maximum absolute change allowed from the forward moving average.
- 5. Select the **Set Invalid Values to Missing** box if time series values failing the screening test are to be set to the missing value.
- 6. Select the **Set Quality Flag** box if the data quality flag is to be set for data values failing the screening test. If this box is checked, invalid data will be flagged with the quality selected in the list to the right. The available quality settings are: R(ejected), M(issing) and Q(uestionable).
- 7. Click **Compute** to apply the function to the selected data set.

## **7.4.11 Paired Data Operations**

The Paired Data Operations section provides a means of performing several utility operations on paired data curves. The operations include which parameter to show on the horizontal axis, an operation to reorder points in ascending order, re-sampling the curve to contain fewer points, and swapping the parameters. Generally, only one operation should be preformed at a time. However, if desired, the order of the operations is: 1) Reorder in ascending; 2) Delete Curve(s); 3) Re-sample; 4) Swap parameters, and 5) Setting the parameter associated with the horizontal axis.

- 1) Setting the parameter associated with the horizontal axis. By default, when a paired data curve is created, the first, or independent, parameter is displayed on the horizontal axis. This is the same as the first parameter in the C Part. For some plots it may be more desirable to have the independent parameter display on the vertical axis instead of the horizontal axis. This flag does not change how data is interpreted by programs; only how it is displayed in plots and tables.
- 2) Reorder points to be ascending and removing duplicates. This operation will take the points in the curve and reorder them so that the primary parameter is ascending. Any duplicate primary (independent) parameter values will be removed. The function will not remove dependent parameters. If you wish to accomplish this, you should swap the parameter sets, run this function, and then swap back.
- 3) Resample points. This operation reduces the number of points by resampling the curve according to the number specified to skip. If the value entered is 2, then every other point will be skipped. If the value entered is 3, then 2 values will be skipped and the third kept. If the value entered is one, no points will be skipped. The first and last points will always be retained.
- 4) Swap parameters. This operation moves the X (independent) ordinates to the Y (dependent) position and the Y ordinates to the X position. The units and type are moved also, as well as the names in the C part. This function is only valid for data sets with one curve (one dependent parameter).
- 5) Delete curve. This operation will delete the specified curves from a multi-curve data set. To select curves, press the down arrow on the combination box and click on the curves that are to be deleted. Selected curves will be shown with a checkbox at the beginning. This function is not valid with single curve data sets, nor can you delete all the curves.

**Note:** You can also delete curves, as well as insert them, from an editenabled table by selecting a column and then selecting Delete Column (or Insert Column) from the Edit menu.

To modify a paired data set with these functions:

- 1. Choose the **General** tab of the Math Functions screen and select the **Paired Data Operations** operator.
- 2. From the **Selected Data Set** list, select one or more data sets.
- 3. Select the operation(s) that you want to perform. It is recommended to select only one at a time. If you select resample, enter the number of points you want the new set to correspond to. If you want to delete a curve(s), select the curve(s) from the pull down box. For multiple selections, hold down the control key when you select the curve.
- 4. Click **Compute** to perform the operation(s).

## **7.4.12 Merge Time Series**

The **Merge Time Series** function merges data from one time series data set with another time series data set. The resultant time series data set includes all the data points in the two time series, except where the data points occur at the same time. When data points from the two data sets are coincident in time, valid values in the primary time series take precedence over valid values in the second selected time series. However if a coincident point is missing in the primary time series, a valid value in the second time series will be used for the data point in the resultant data set. If the value is missing for both time series data sets, the value is missing in the resultant data set.

The data sets for merging may be either regular or irregular time interval. The resultant data set is tested to determine if the times have a regular time interval. If not, it is typed as an irregular time interval data set.

Data of any type (i.e., "INST-CUM") or units may be merged with data of any other type or units. The resultant time series receives the data type and units of the primary time series.

To merge two time series data sets:

- 1. Choose the **General** tab of the Math Functions screen and select the **Merge Time Series** operator.
- 2. From the **Selected Data Set** List, select the *primary* time series data set.
- 3. From the **Time Series** list, select the *second* time series data set for merging.
- 4. Click **Compute** to merge the two data sets.

## **7.4.13 Merge Paired Data**

The **Merge Paired Data** function merges two paired data sets. The resultant paired data set includes all the paired data curves from the first data set and a single selected paired data curve or all curves from the

second data set. The *x-values* for the two paired data sets *must match exactly*.

To merge two paired data sets:

- 1. Choose the **General** tab of the Math Functions screen and select the **Merge Paired Data** operator.
- 2. From the **Selected Data Set** list, select the *primary* paired data set for merging.
- 3. From the **Paired Data** list, select the *second* paired data set for merging.
- 4. From the **Select Paired Data Curve** list, set the curve to be merged from the second paired data set (see Section [7.2.1](#page-2-0) for more details).
- 5. Click **Compute** to merge the two data sets.

## **7.4.14 Generate Data Pairs**

The **Generate Data Pairs** function generates a paired data set by pairing values (by time) from two time series data sets. The data pairs in the paired data set may optionally be sorted by ascending x-value. An example use of the function would be to mate a time series record of stage to one of flow to generate a stage-flow paired data set.

The *times* in the two time series data sets *must match exactly*. If a value for a time is missing in either time series, no data value pair is formed and added to the paired data set.

Units and parameter type from the primary time series data set are assigned to the paired data set x-units and x-parameter type. Units and parameter type from the second time series are assigned to the paired data set y-units and y-parameter type.

To generate a paired data set by pairing values in two time series data sets:

- 1. Choose the **General** tab of the Math Functions screen and select the **Generate Data Pairs** operator.
- 2. From the **Selected Data Set** list, select the primary time series data set. Time series values from this data set will comprise the xvalues of the resultant paired data set.
- 3. From the **Data Set** list, select the second time series data set. Time series values from this data set will comprise the y-values of the resultant paired data set.
- 4. Check the **Sorted** box if the data pairs are to be sorted by ascending x-values.
- 5. Click **Compute**.

If time points in the two time series data sets do not match exactly, an error message will be posted and the function operation will not performed.

## **7.5 Time Functions**

The **Time Functions** tab (Figure 7.9) contains the following functions: **Min/Max/Avg… Over Period**, **Copy in Time**, **Shift in Time**, **Change Time Interval**, **Irregular to Regular**, **Regular to Irregular**, **To Irregular using Pattern**, and **Extract Time Series**.

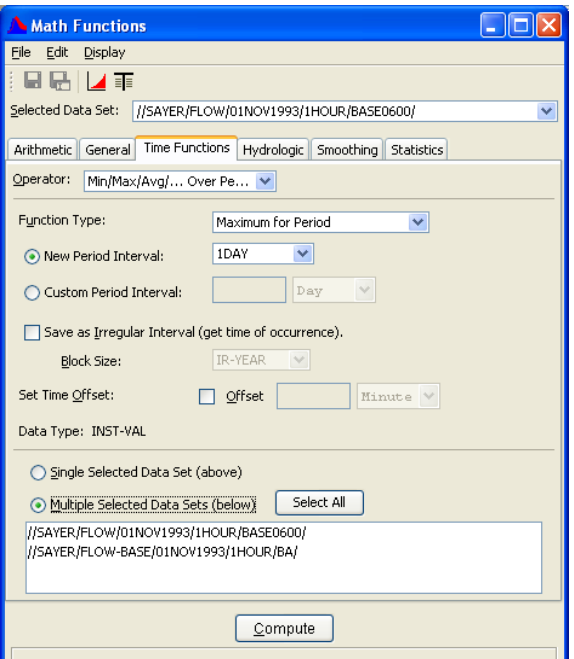

**Figure 7.9** Math Functions - Time Conversion Tab

# **7.5.1 Min/Max/Avg/… Over Period**

The **Min/Max/Avg/… Over Period** function generates a time series data set using a variety of functions from an existing irregular or regular interval time series data set. The functions are:

Interpolate at end of Period Maximum for Period Minimum for Period Average over Period Accumulation over Period Volume for Period Integration over Period Number of Valid Data over Period where "period" is a user selected time interval to evaluate the data over. This function is often used to compute information such as the maximum or minimum annual flow, total annual precipitation, and maximum and minimum daily temperatures. (See remarks following regarding computing values for water years.)

The resulting data can be put in an irregular-interval data set. By doing so, the date and time of each occurrence will be saved with the data. For example, if maximum annual flows are computed, the date and time of that maximum will be provided with an irregular-interval block. You should choose an irregular-interval block size, so that between 50 and 1,000 values are stored in a block. Daily data results should use a block size of "IR-YEAR". Annual results should use a block size of "IR-DECADE".

Besides choosing a standard interval, you can also select a **Custom Period Interval**. This provides you the capability to compute information over a period that is different from a standard storage interval, such as two-day averages, and maximum or accumulation over 2, 5 or 10 years. To compute using a custom interval, select **Custom Period Interval** and then enter an integer interval value and select the time increment for that value from the list further to the right. The time increments include: **Minute**, **Hour**, **Day**, **Week**, **Month**, and **Year.** If you choose a custom period interval, the results must be stored in irregular-interval data sets.

The data type of the original time series data governs how values are interpolated. Data type "INST-VAL" (or "INST-CUM") considers the value to change linearly over the interval from the previous data value to the current data value. Data type "PER-AVER" considers the value to be constant at the current data value over the interval. Data type "PER-CUM" considers the value to increase from 0.0 (at the start of the interval) up to the current value over the interval. Interpolation of the three data types is illustrated in Figure 7.10.

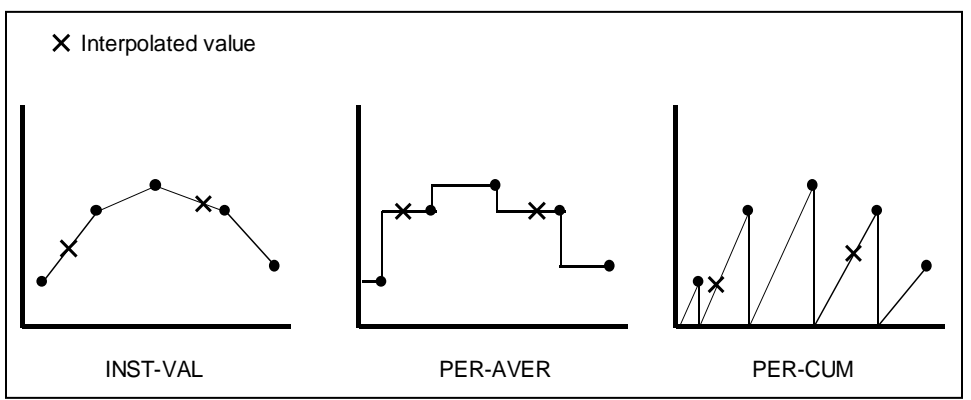

**Figure 7.10** Interpolation of "INST-VAL", "PER-AVER" and "PER-CUM" Data

How interpolation is performed for a specific data type influences the computation of new time series values for the selected function. For example, if the data type is "INST-VAL", the function **Maximum for Period** is evaluated by:

- Finding the maximum value of the data points from the original time series that are inclusive in the new time period.
- Linearly interpolate values at beginning and ending of the new time interval, and determine if these values represent the maximum over the interval.

Referring to the plots in Figure 7.10, the **Average over Period** function is applied to a time series by integrating the area under the curve between interpolated points and dividing the result by the interval time.

Times in the new time series may be shifted (offset) from the regular interval time by a user specified offset. As an example, the offset could be used to shift times in regular hourly interval data from the top of the hour to 6 minutes past the hour.

Figure 7.11 shows the appearance of the Math Functions screen for the **Min/Max/Avg/… Over Period** function.

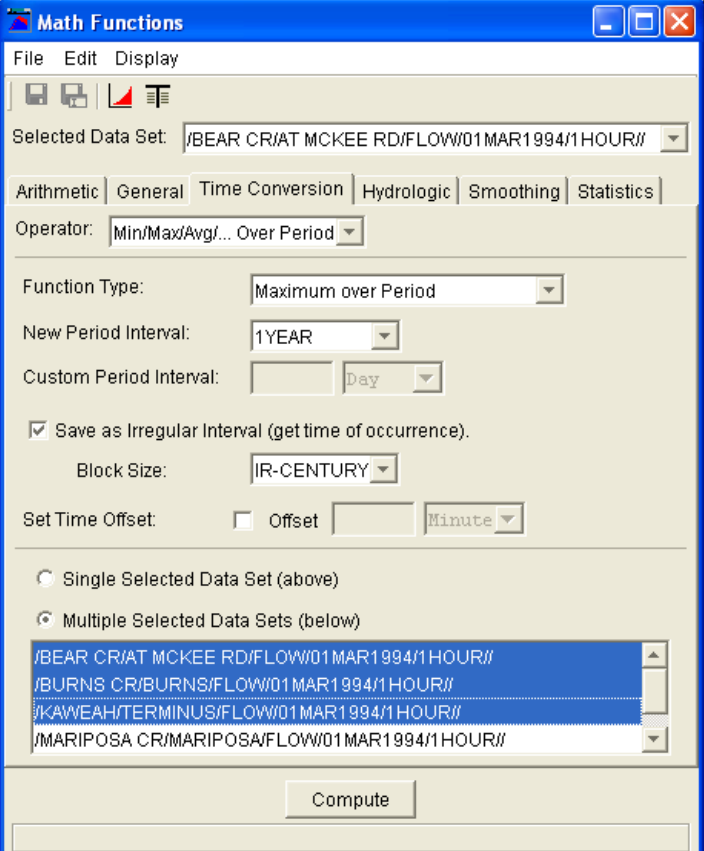

**Figure 7.11** Screen for Min/Max/Avg/… Over Period Function

To compute the minimum, maximum, average, etc. of time series data sets:

- 1. Choose the **Time Functions** tab of the **Math Functions** screen and select the **Min/Max/Avg/… Over Period** operator.
- 2. Select a data set to apply the function from the **Selected Data Set** pull-down list at the top of the screen or multiple data sets from the list in the lower portion of the screen. If you include the data set selected in the top **Selected Data Set**, the operation on that set will only be done once.
- 3. From the **Function Type** list, select the computation to apply to the data.
- 4. From the **New Period Interval** list or the **Custom Period Interval** list, select the interval period to compute values for.
- 5. If you select a **Custom** period, enter the integer period interval and select the **minute/hour/day/week/month/year** time increment for that value from the list further to the right.
- 6. Optionally, you may put the data in an irregular interval time series data set, which will retain the dates and times of each occurrence. You should choose an irregular-interval **Block Size**, so that between 50 and 1,000 values are stored in a block. Daily data results should use a block size of "IR-YEAR". Annual results should use a block size of "IR-DECADE".
- 7. Optionally, you may specify a **Time Offset** to offset the new points in time from the standard interval time. For example, if you select a daily interval for the Time Interval, you may use the option to offset time points to be at 6 a.m. instead of at midnight. If the **Set Time Offset** box is checked, enter an integer number in the box to the right and select the **minute/hour/day/week/month/year** time increment from the list further to the right. If the **Set Time Offset** box is unchecked, times in the resultant data sets will fall on the regular interval time (typical setting).
- 8. Click **Compute**.

## **7.5.2 Copy in Time**

The **Copy in Time** function copies the data set and sets a new start time with a specified increment from the original or to start at a specified date and time. Both the original and the copied data values are not changed, except where the two data sets overlap. The difference between the **Copy in Time** function and the **Shift in Time** function is that the shift function deletes the original data before storing the shifted data, whereas the copy function does not. Data sets may be regular or irregular interval time series data.

To copy time series data sets to another time:

1. Choose the **Time Functions** tab of the Math Functions screen and select the **Copy in Time** operator, as shown in Figure 7.12.

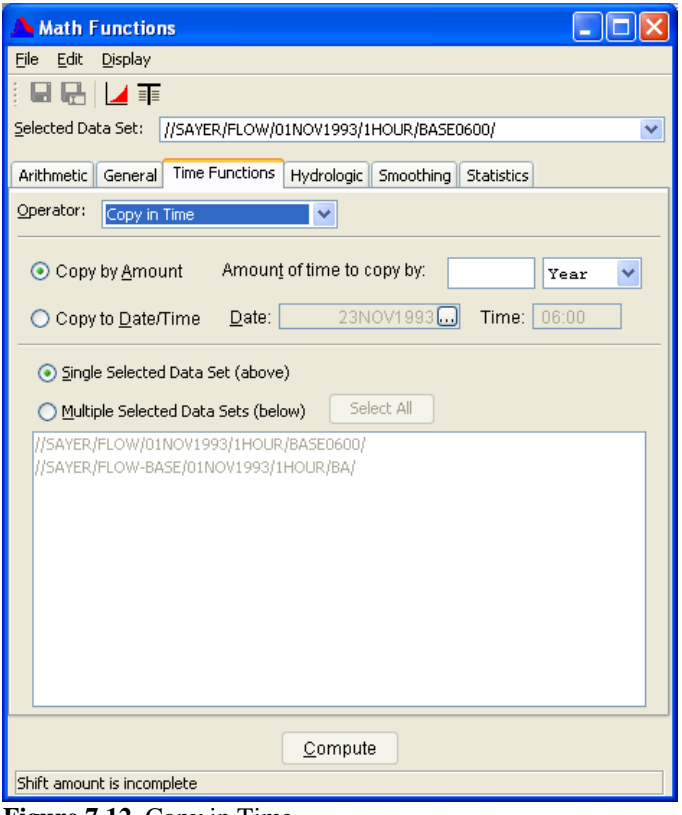

**Figure 7.12** Copy in Time

- 2. Select a data set to apply the function from the **Selected Data Set** pull-down list at the top of the screen or multiple data sets from the list in the lower portion of the screen. If you include the data set selected in the top **Selected Data Set**, the operation on that set will only be done once.
- 3. In the **Copy by Amount** box, enter the amount of the time to increment the data sets by (integer values only) and then select **Minute**, **Hour**, **Day, Week, Month** or **Year**. To increment data backwards in time, use a negative amount for the time shift.
- 4. Alternatively, you may select the **Copy to Date/Time** radio button and specify the date and time to copy the first value in each data set to.

## **7.5.3 Shift in Time**

The **Shift in Time** function shifts the times in time series data sets by a specified increment or to start at a specified date and time. The original data values are removed from the file when the shifted data is stored. To accomplish this, the data sets must be saved immediately following the operation. For example, if you shift data by one year from 1965 to 1966, data will exist for 1966 and not 1965. To retain the original data, use the **Copy in Time** function. Data sets may be regular or irregular interval time series data.

To shift times in time series data sets:

1. Choose the **Time Functions** tab of the Math Functions screen and select the **Shift in Time** operator, as shown in Figure 7.13.

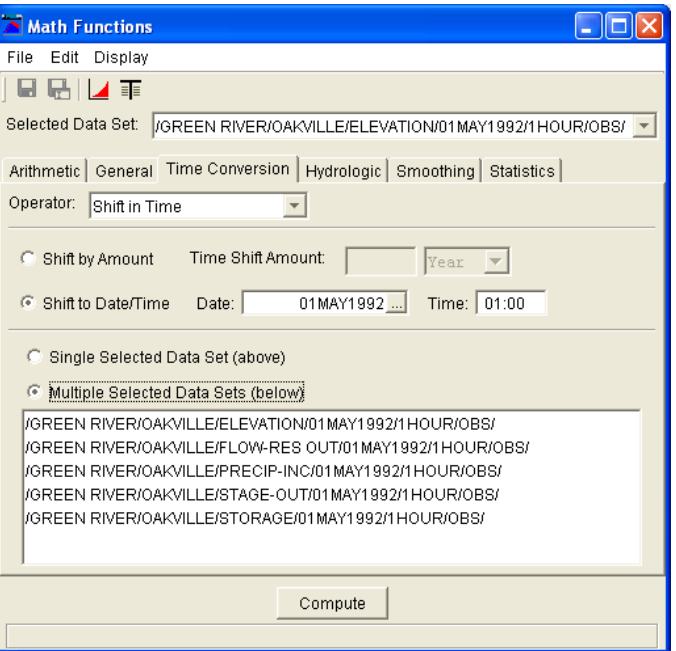

**Figure 7.13** Screen for Shift in Time Function

- 2. Select a data set to apply the function from the **Selected Data Set** pull-down list at the top of the screen or multiple data sets from the list in the lower portion of the screen. If you include the data set selected in the top **Selected Data Set**, the operation on that set will only be done once.
- 3. In the **Shift by Amount** box, enter the amount of the time to shift the data sets by (integer values only) and then select **Minute**, **Hour**, **Day, Week, Month** or **Year**. To shift data backwards in time, use a negative amount for the time shift.
- 4. Alternatively, you may select the **Shift to Date/Time** radio button and specify the date and time to shift the first value in each data set to.

## **7.5.4 Change Time Interval**

The **Change Time Interval** function interpolates or extracts values from existing regular interval time series data sets to new regular interval time series data sets with a different time interval.

Whether the time series data type is "INST-VAL", "INST-CUM", "PER-AVER", or "PER-CUM" controls how interpolation is performed. Interpolated values are derived from "INST-VAL" or "INST-CUM" data using linear interpolation. Values are derived from "PER-AVER" data by computing the period average value over the new time interval. Values are derived from "PER-CUM" data by computing the period cumulative value over the new time interval.

For example, if an original data set is hourly data and the new regular interval data set is to have a six-hour time interval:

- The value for "INST-VAL" or "INST-CUM" type data is computed from the linear interpolation of hourly points bracketing the new six-hour time point.
- The value for "PER-AVER" type data is computed from the period average value over the six-hour interval.
- The value for "PER-CUM" type data is computed from the accumulated value over the six-hour interval.

The treatment of missing value data is also dependent upon data type. Interpolated "INST-VAL" or "INST-CUM" points must be bracketed or coincident with valid (not missing) values in the original time series; otherwise the interpolated values are set as missing. Interpolated ""PER-AVER" or "PER-CUM" data must contain all valid values over the interpolation interval; otherwise the interpolated value is set as missing.

To change the time interval in time series data sets:

1. Choose the **Time Functions** tab of the Math Functions screen and select the **Change Time Interval** operator, as shown in Figure 7.14.

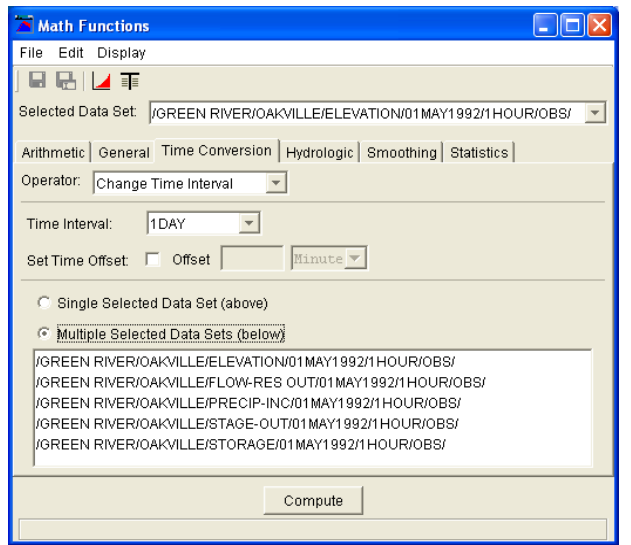

**Figure 7.14** Change Time Interval Function

- 2. Select a data set to apply the function from the **Selected Data Set** pull-down list at the top of the screen or multiple data sets from the list in the lower portion of the screen. If you include the data set selected in the top **Selected Data Set**, the operation on that set will only be done once.
- 3. From the **Time Interval** list, select the new time interval for the data sets.
- 4. Optionally, you may specify a **Time Offset** to offset the new points in time from the standard interval time. For example, if you select a daily interval for the Time Interval, you may use the option to offset time points to be at 6 a.m. instead of at midnight. If the **Set Time Offset** box is checked, enter an integer number in the box to the right and select the **minute/hour/day/week/month/year** time increment from the list further to the right. If the **Set Time Offset** box is unchecked, times in the resultant data sets will fall on the regular interval time (typical setting).
- 5. Click the **Compute** button to perform the interpolation.

## **7.5.5 Irregular to Regular**

The **Irregular to Regular** function interpolates or extracts values from existing irregular interval time series data sets to create new regular interval time series data sets, or "snaps" (moves) irregular interval data to the regular times.

For interpolating, whether the time series data type is "INST-VAL", "INST-CUM", "PER-AVER", or "PER-CUM" controls how the interpolation is performed. Interpolated values are derived from "INST-VAL" or "INST-CUM" data using linear interpolation. Values are derived from "PER-AVER" data by computing the period average value over the new regular time interval. Values are derived from "PER-CUM" data by computing the period cumulative value over the new regular time interval.

For example, if the original data set has data that typically occurs several times in a six-hour period and the new regular interval data set is to have a six-hour time interval:

- The value for "INST-VAL" or "INST-CUM" type data is computed from the linear interpolation of points bracketing the new six-hour time point.
- The value for "PER-AVER" type data is computed from the period average value over the six-hour interval.
- The value for "PER-CUM" type data is computed from the accumulated value over the six-hour interval.

The **Snap** function derives new regular interval time series by "snapping" data to a user specified regular interval time if the time of the original data falls within the time window tolerance set by the user. A snap just changes the time of the data values and does no interpolation. For example, a time series record from a gauge recorder collects readings six minutes past the hour. The Snap Irregular to Regular function is often used to "snap" or shift the time points to the top of the hour.

Times in resultant time series may be shifted (offset) from the regular interval time by a user specified offset. As an example, the offset could be used to shift times in regular hourly interval data from the top of the hour to 6 minutes past the hour.

By default values in the resultant regular interval time series data sets are set to missing unless matched to times in the original time series data set (within the time window tolerance).

To convert irregular interval time series data to regular interval data by interpolation:

1. Choose the **Time Functions** tab of the Math Functions screen and select the **Irregular to Regular** operator, as shown in Figure 7.15. Click **Interpolate**.

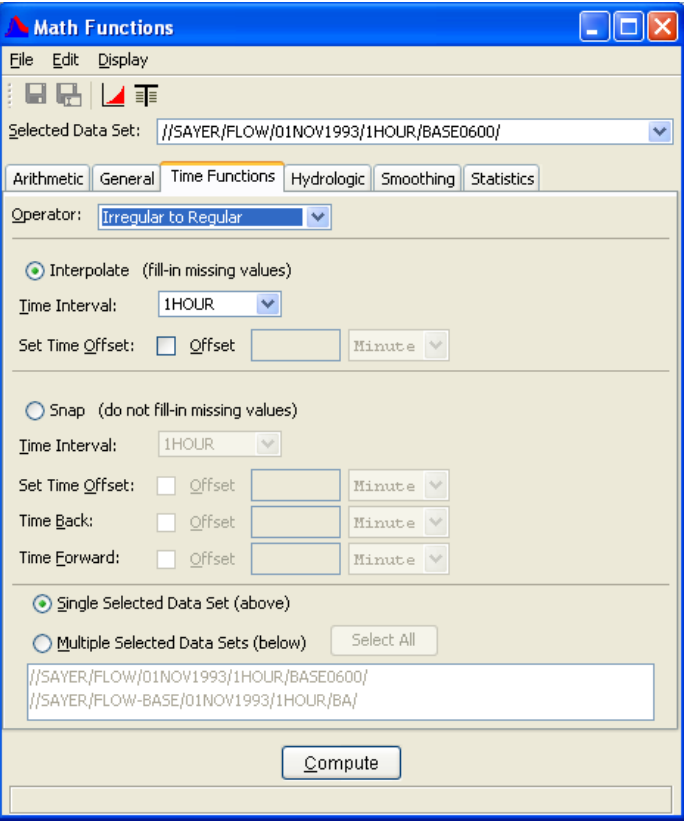

**Figure 7.15** Irregular Data to Regular Data Function

- 2. Select a data set to apply the function from the **Selected Data Set** pull-down list at the top of the screen or multiple data sets from the list in the lower portion of the screen. If you include the data set selected in the top **Selected Data Set**, the operation on that set will only be done once.
- 3. From the **Time Interval** list, select the time interval for the data sets.
- 4. Optionally, you may specify a **Time Offset** to offset the new points in time from the standard interval time. For example, if you select a daily interval for the Time Interval, you may use the option to offset time points to be at 6 a.m. instead of at midnight. If the **Set Time Offset** box is checked, enter an integer number in the box to the right and select the **minute/hour/day/week/month/year** time increment from the list further to the right. If the **Set Time Offset** box is unchecked, times in the resultant data sets will fall on the regular interval time (typical setting).
- 5. Click the **Compute** button to perform the interpolation.

To convert irregular interval time series data to regular interval data by snapping:

- 1. Choose the **Time Functions** tab of the Math Functions screen and select the **Irregular to Regular** operator. Click **Snap**.
- 2. Select a data set to apply the function from the **Selected Data Set** pull-down list at the top of the screen or multiple data sets from the list in the lower portion of the screen. If you include the data set selected in the top **Selected Data Set**, the operation on that set will only be done once.
- 3. From the **Time Interval** list, select the regular interval time period for the resultant time series data sets.
- 4. Optionally, you may specify a **Time Offset** to offset the new points in time from the standard interval time. For example, if you select a daily interval for the Time Interval, you may use the option to offset time points to be at 6 a.m. instead of at midnight. If the **Set Time Offset** box is checked, enter an integer number in the box to the right and select the **minute/hour/day/week month/year** time increment from the list further to the right. If the **Set Time Offset** box is unchecked, times in the resultant data sets will fall on the regular interval time (typical setting).
- 5. Use the **Time Back** and **Time Forward** offsets to define a time window around the regular interval time. If a time point from the selected time series data set falls within the time window, the data value is applied to the new regular interval time point. These offsets are set in the same manner as the **Time Offset** above.
- 6. Click **Compute**.

# **7.5.6 Regular to Irregular**

The **Regular to Irregular** function derives new irregular interval time series data sets from existing regular interval time series data sets. No conversion, time shifting, or other operations are applied to the data. Embedded missing data values are retained in the irregular interval data sets.

The **Irregular Block Size** dictates how the data is stored in the HEC-DSS file. You should choose an irregular-interval **block size**, so that between 100 and 2,000 values are stored in a block. Data that occurs approximately on the average of once an hour should use a block size of "IR-MONTH". Data that occurs approximately on the average of once a day should use a block size of "IR-YEAR". Annual values should use a block size of "IR-DECADE".

To convert regular interval time series data to irregular interval data:

1. Choose the **Time Functions** tab of the Math Functions screen and select the **Regular to Irregular** operator, as shown in Figure 7.16.

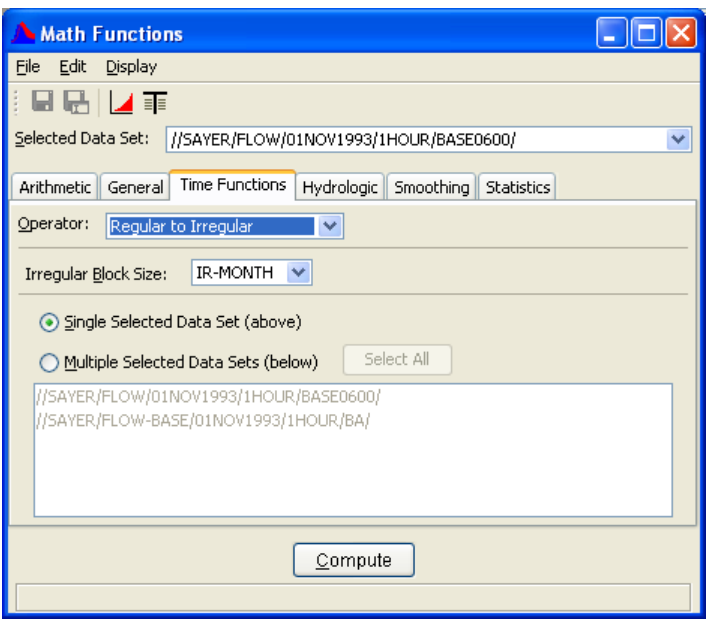

**Figure 7.16** Regular Data to Irregular Data Function

- 2. Select a data set to apply the function from the **Selected Data Set** pull-down list at the top of the screen or multiple data sets from the list in the lower portion of the screen. If you include the data set selected in the top **Selected Data Set**, the operation on that set will only be done once.
- 3. Select the **Irregular Block Size** for the data sets. Choose an irregular-interval **block size**, so that between 100 and 2,000 values are stored in a block. Data that occurs approximately on the

average of once an hour should use a block size of "IR-MONTH". Data that occurs approximately on the average of once a day should use a block size of "IR-YEAR". Annual values should use a block size of "IR-DECADE".

4. Click **Compute**.

# **7.5.7 To Irregular using Pattern**

The **To Irregular using Pattern** function generates a new time series data set from an existing irregular or regular interval time series data set. The times for the new time series are defined by the times of a second time series data set. Values for the new time series are computed from the original time series data using one of seven available functions. The functions are:

Interpolate at end of Period Maximum for Period Minimum for Period Average over Period Accumulation over Period Volume for Period Integration over Period Number of Valid Data over Period

where "period" is the time between data points in the pattern data set.

The data type of the original time series data governs how values are interpolated. Data type "INST-VAL" (or "INST-CUM") considers the value to change linearly over the interval from the previous data value to the current data value. Data type "PER-AVER" considers the value to be constant at the current data value over the interval. Data type "PER-CUM" considers the value to increase from 0.0 (at the start of the interval) up to the current value over the interval. Interpolation of the three data types is illustrated in Figure 7.17.

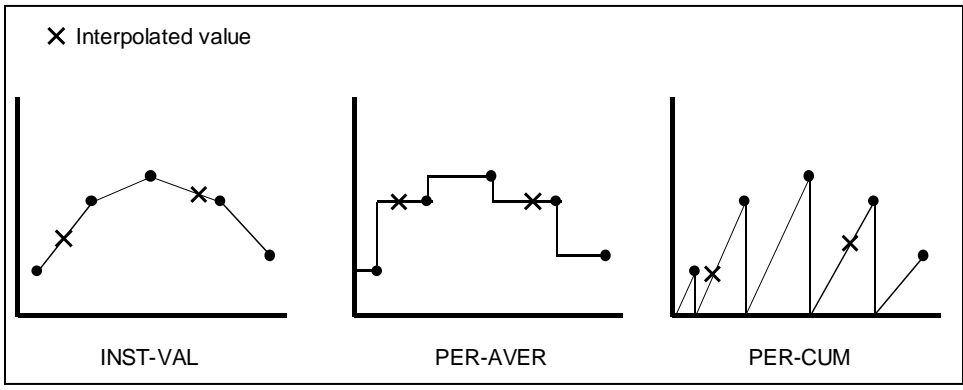

**Figure 7.17** Interpolation of "INST-VAL", "PER-AVER" and "PER-CUM" Data
How interpolation is performed for a specific data type influences the computation of new values for the selected function. For example, if the data type is "INST-VAL", the function **Maximum for Period** is evaluated by:

- Finding the maximum value of the data points from the original time series that are inclusive in the new time interval.
- Linearly interpolate values at beginning and ending of the new time interval, and determine if these values represent the maximum over the interval.

Referring to the plots in Figure 7.17, the **Average over Period** function is applied to a time series by integrating the area under the curve between interpolated points and dividing the result by the interval time.

The appearance of the Math Functions screen for the Transform to Irregular interval function is shown in Figure 7.18.

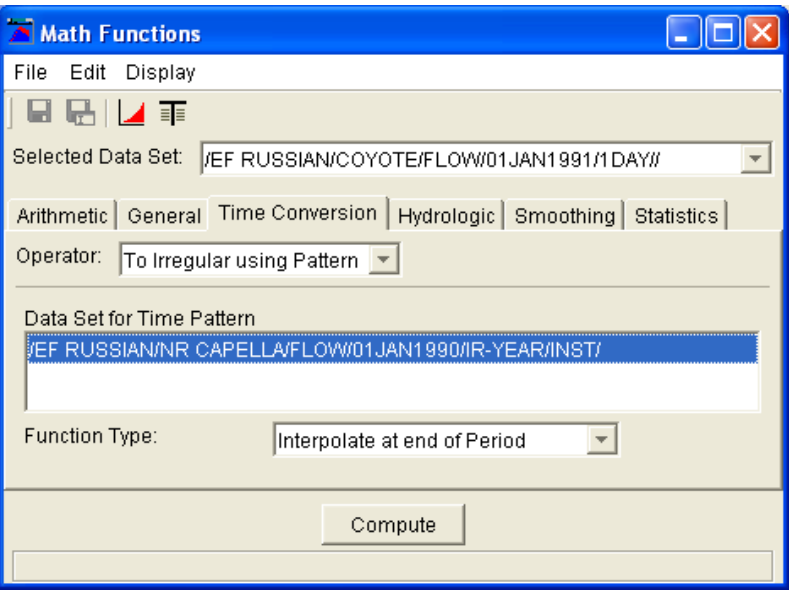

**Figure 7.18** Screen for Transforming To Irregular using Pattern Function

To transform to an irregular interval time series data set:

- 1. Choose the **Time Functions** tab of the Math Functions screen and select the **To Irregular using Pattern** operator.
- 2. From the **Selected Data Se**t list, select a time series data set.
- 3. From the **Data Set for Time Pattern** list, select a time series data set to provide the time pattern for the resultant time series.
- 4. From the **Function Type** list, select the method for computing new time series values.
- 5. Click **Compute**.

#### **7.5.8 Extract Time Series**

The **Extract Time Series** function selects/extracts data points from a regular or irregular interval time series data set based on user defined time specifications. For example, the function may be used to extract values observed every day at noon from hourly interval data.

Data may be extracted on the basis of one of the following time specifications: year, month of the year (January, February, etc.), day of month, day of week (Sunday, Monday, etc.), or time of day.

The appearance of the Math Functions screen for the Extract Time Series function is shown in Figure 7.19.

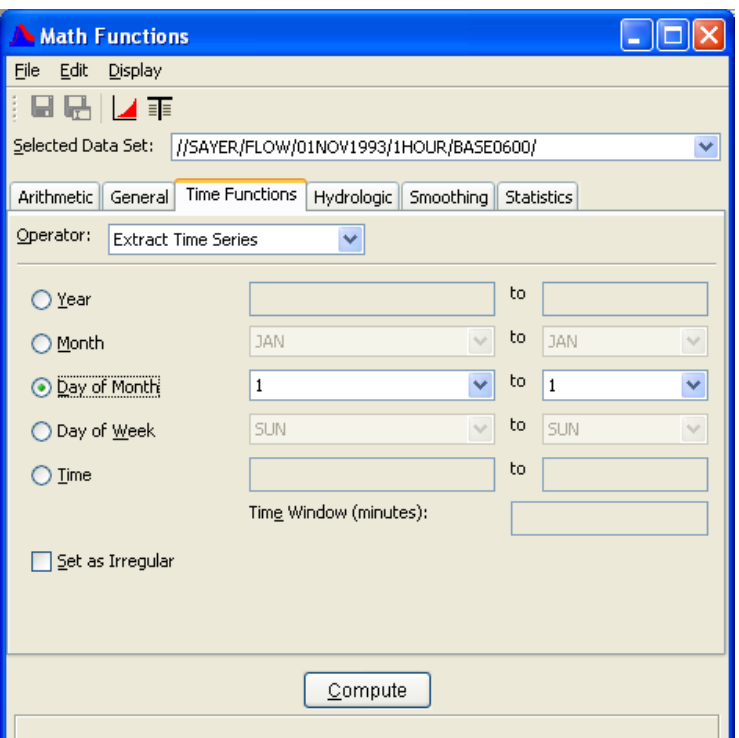

**Figure 7.19** Screen for Extract Time Series Function

To derive a new time series data set from the selected times of another time series data set:

- 1. Choose the **Time Functions** tab of the Math Functions screen and select the **To Irregular using Pattern** operator.
- 2. From the **Selected Data Se**t list, select a time series data set to apply the function.
- 3. Choose one of the time levels, **Year**, **Month**, **Day of Month**, **Day of Week**, or **Time** of day and complete the boxes to the right. Entering or selecting a value in only the left-most box sets a time specification for data extraction to an individual year, month, day,

or time of day. Fill in both boxes to specify a time range for data extraction.

- 4. Click **Year** to extract data for an individual year or range of years. To extract data for an individual year, fill the left-most box in with the desired year. To extract data for a range of years fill the left box with the beginning year and the right box with the ending year.
- 5. Click **Month** to extract data for an individual month of the year or range of months. Use the lists to set the month boxes. The list contains the months of the year, JAN to DEC. Set only the leftmost box to extract data for a single month of the year. Set both boxes to extract data for a range of months. The range of months can be set to encompass the end of the year; that is, "OCT to FEB" is a valid setting.
- 6. Click **Day of Month** to extract data for an individual day or range of day of month days. The days are set using the two lists to the right. As above, the lists can be used to specify a single day of month, using the left-most pull down, or a range of days, using both lists. The day of month values range from 1 to 31, and "LastDay", the last day of the month, which may vary by month. The range of days can be set to encompass the end of the month. For example, for "27 to 4", data will be extracted from the  $27<sup>th</sup>$  of one month to the  $4<sup>th</sup>$  of the next month.
- 7. Click **Day of Week** to extract data for an individual or range of day of the weekdays. Select day from the two lists to the right. As above, you may use the lists to specify one day, using the left-most list, or a range of days, using both lists. The day of week values range from SUN to SAT. The range of days can be set to encompass the end of the week; that is, "SAT to MON" is a valid setting.
- 8. Click **Time** to extract data by the time of day. An individual time is specified by completing the left-most box only. Complete both boxes to specify a time of day range for data extraction. The time specification employs the standard four-digit military style 24-hour format (e.g. "2300" or "0310 to 0600"). The time range can encompass the end of day; that is, "2200 to 0330" is a valid setting. The optional **Time Window** box is applied to the time of day extraction only. The Time Window is an integer value in minutes, used to extend the beginning and ending of the time of day period for data extraction. For example, with a time of day extraction time of "0300" and a Time Window of "10 minutes", data will be extracted from the selected time series if times falls within in the period 0250 to 0310.
- 9. Select the **Set as Irregular** checkbox (recommended) to ensure the resultant time series data set is identified as irregular interval time series data. If the box is not checked, the function will attempt to determine if the extracted data set can be classified as regular interval time series data.

## **7.6 Hydrologic Functions**

The **Hydrologic** tab (Figure 7.20) contains the following functions: **Muskingum Routing**, **Straddle Stagger Routing**, **Modified Puls Routing**, **Rating Table**, **Reverse Rating Table**, **Two Variable Rating Table**, **Decaying Basin Wetness**, **Shift Adjustment**, **Period Constants**, **Multiple Linear Regression**, **Apply Multiple Linear Regression**, **Conic Interpolation**, **Polynomial**, **Polynomial with Integral**, and **Flow Accumulator Gage Processor**.

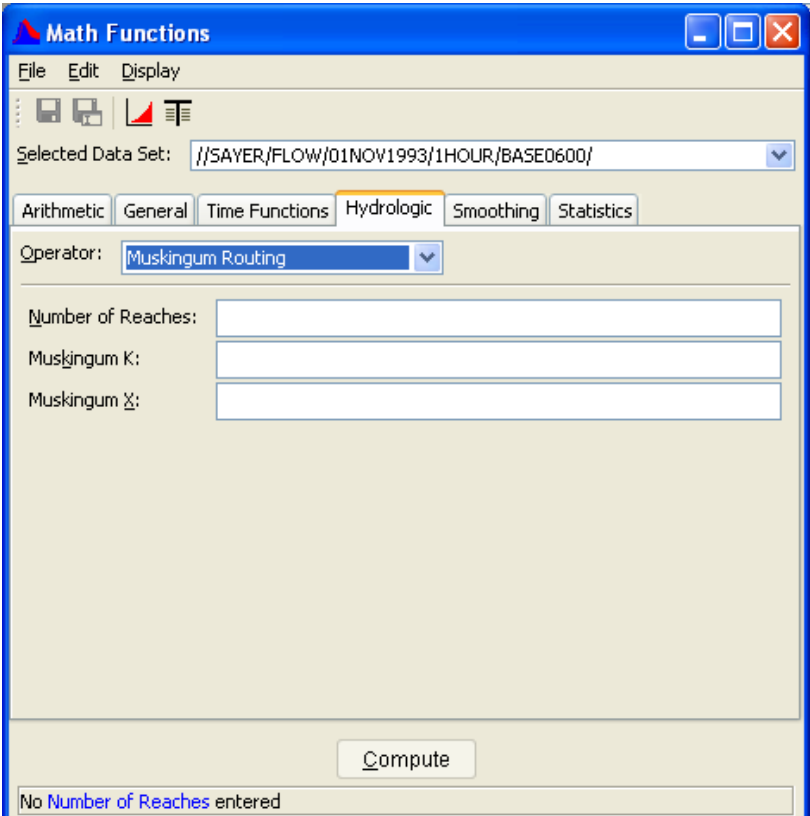

**Figure 7.20** Math Functions - Hydrologic Tab

## **7.6.1 Muskingum Routing**

The **Muskingum Routing** function routes a regular interval time series data set by the Muskingum hydrologic routing method.

- 1. Choose the **Hydrologic** tab of the Math Functions screen and select the **Muskingum Routing** operator, as shown in Figure 7.20.
- 2. From the **Selected Data Set** list, select the time series data set for routing.
- 3. In the **Number of Reaches** box, specify the number of routing subreaches.
- 4. In the **Muskingum K** box, enter the Muskingum "K" routing parameter (travel time, in hours).
- 5. In the **Muskingum X** box, enter the Muskingum "x" routing parameter. The Muskingum "x" value cannot be less than 0.0 (maximum attenuation) or greater than 0.5 (no attenuation).
- 6. Click **Compute** to route the selected time series data set.

An error message will be displayed if a compute is attempted using an invalid Muskingum "x" value, and no routing will be performed.

The set of Muskingum routing parameters entered may potentially produce numerical instabilities in the routed time series. The parameters are first checked by the function for possible instabilities before the routing proceeds. If instabilities are possible, a warning message box will appear presenting the details of the instabilities. Click the **Yes** button in the message box to proceed with the compute, or click **No** to cancel the operation.

### **7.6.2 Straddle Stagger Routing**

The **Straddle Stagger Routing** function routes a regular interval time series data set by the Straddle Stagger hydrologic routing method.

To route a time series data set by the Straddle Stagger hydrologic routing method:

1. Choose the **Hydrologic** tab of the Math Functions screen and select the **Straddle Stagger Routing** operator, as shown in Figure 7.21.

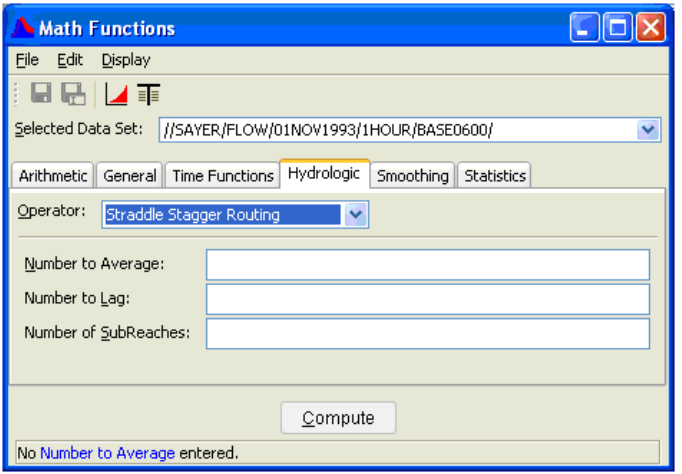

**Figure 7.21** Straddle Stagger Routing Method

2. From the **Selected Data Set** list, select the time series data set for routing.

- 3. In the **Number to Average** box, enter the number of ordinates to average over (Straddle).
- 4. In the **Number to Lag** box, enter the number of ordinates to lag (Stagger).
- 5. In the **Number of SubReaches** box, enter the number of routing subreaches.
- 6. Click **Compute** to route the selected time series data set.

### **7.6.3 Modified Puls Routing**

The **Modified Puls Routing** function routes a regular interval time series data set by the Modified Puls hydrologic routing method.

With the Modified Puls method, outflow from a routing reach is a unique function of storage. The storage-discharge relationship is entered into the function as a paired data set, where the x-values are storage and the yvalues are discharge.

To route a time series data set by the Modified Puls hydrologic routing method:

1. Choose the **Hydrologic** tab of the Math Functions screen and select the **Modified Puls Routing** operator, as shown in Figure 7.22.

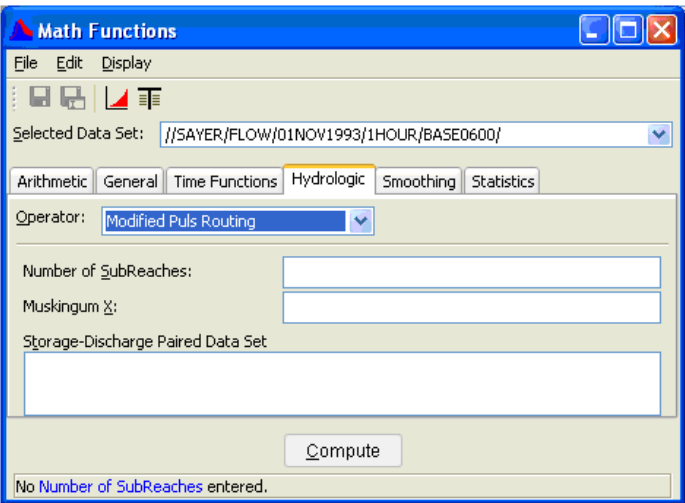

**Figure 7.22** Modified Puls Routing Method

- 2. From the **Selected Data Set** list, select the time series data set for routing.
- 3. From the **Storage-Discharge Paired Data Set** list, select the paired data set containing the storage-discharge table. Only paired data sets will appear in this list, and only one data set at a time can be selected.
- 4. In the **Number of SubReaches** box, enter the number of routing subreaches.
- 5. In the **Muskingum X** box, enter the Muskingum "x" routing parameter. The Muskingum "x" value cannot be less than 0.0 or greater than 0.5. Enter 0.0 to route by the Modified Puls method, or a value greater than 0.0 to apply the Working R&D method.
- 6. Click **Compute** to route the selected time series data set.

#### **7.6.4 Rating Table**

The **Rating Table** function transforms/interpolates values in a time series data set using the rating table x-y values stored in a paired data set. For example, the Rating Table function can be used to transform stage values to flow values using a stage-flow rating table.

The units and parameter type of the resultant time series data set are duplicated from the y-units and y-parameter type of the rating table paired data set. For example, if a stage-flow rating table has a y-data parameter type of "FLOW" and y-units of "cfs", the resultant time series data set will have the data parameter type "FLOW" and the units "cfs".

To derive a new time series data set from the rating table interpolation based on the selected time series data set:

1. Choose the **Hydrologic** tab of the Math Functions screen and select the **Rating Table** operator, as shown in Figure 7.23.

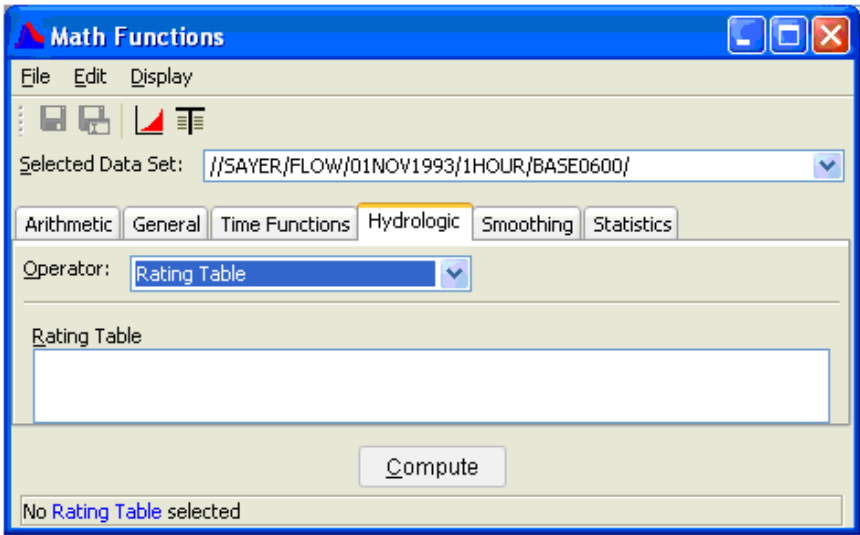

**Figure 7.23** Rating Table Method

2. From the **Selected Data Set** list, select a time series data set for rating table interpolation. If the selected data set is not a time series, the remaining input boxes on the screen will be unavailable.

- 3. From the **Rating Table** list, select the paired data set containing the rating table information. Only paired data sets will appear in this list, and you may select only one data set at a time.
- 4. Click **Compute** to perform the rating table interpolation of the selected time series data set.

## **7.6.5 Reverse Rating Table**

The **Reverse Rating Table** function transforms/interpolates values in a time series data set using the reverse of the rating table stored in a paired data set. For example, the **Reverse Rating Table** function can be used to transform flow values to stage values using a stage-flow rating table.

The units and parameter type of the resultant time series data set are duplicated from the x-units and x-parameter type of the rating table paired data set. For example, if a stage-flow rating table has an x-data parameter type of "STAGE" and x-units of "ft", the resultant time series data set will have the data parameter type "STAGE" and the units "ft".

To derive a new time series data set from the reverse rating table interpolation of the selected time series data set:

1. Choose the **Hydrologic** tab of the Math Functions screen and select the **Reverse Rating Table** operator, as shown in Figure 7.24.

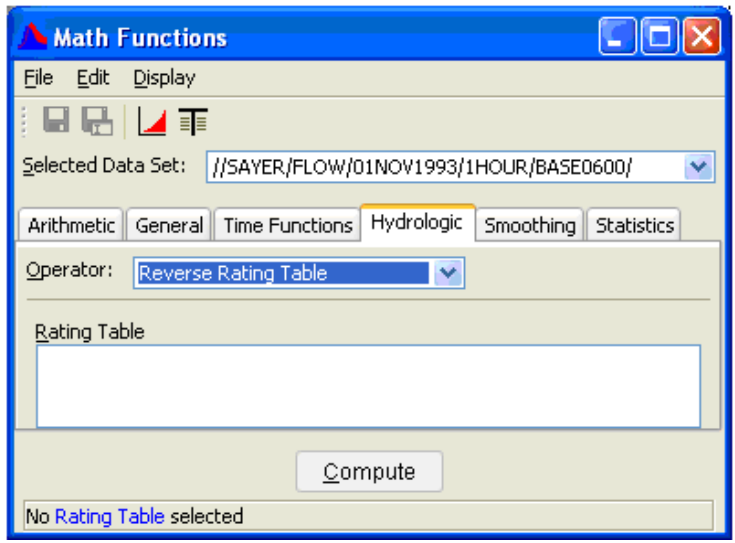

**Figure 7.24** Reverse Rating Table Method

2. From the **Selected Data Set** list, select a time series data set for reverse rating table interpolation. If the selected data set is not a time series, the remaining input boxes on the screen will be unavailable.

- 3. From the **Rating Table** list, select the paired data set containing the rating table information. Only paired data sets will appear in this list, and you may select only one data set at a time.
- 4. Click **Compute** to perform the reverse rating table interpolation of the selected time series data set.

# **7.6.6 Two Variable Rating Table**

The **Two Variable Rating Table** function computes new time series values from the input of two other independent time series data sets. The functional relationship is specified by a table of values contained in a paired data set having multiple sets of x-y curves.

As an example, reservoir release is a function of both the gate opening height and reservoir elevation (Figure 7.25).

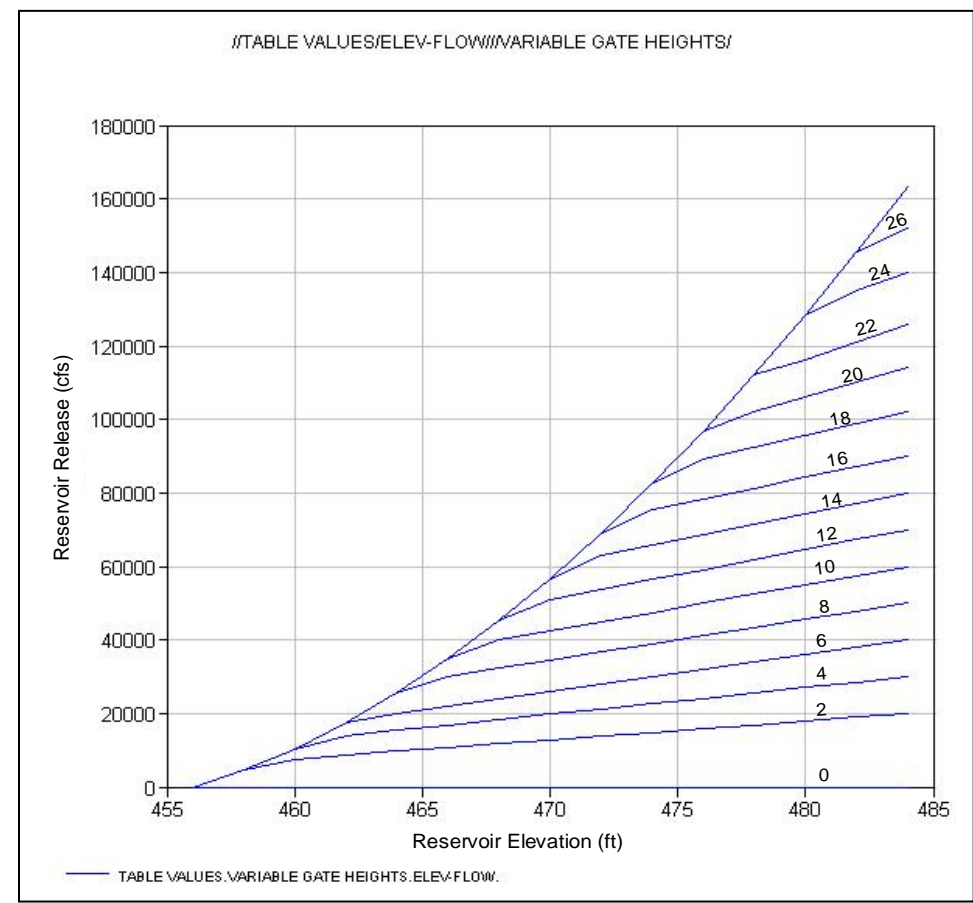

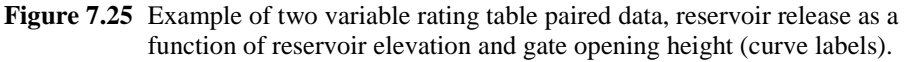

For each gate opening height, there is a reservoir elevation-reservoir release curve, where reservoir elevation is the independent variable (xvalues) and reservoir release is the dependent variable (y-values) of a

paired data set. Each paired data curve has a curve label. In this case, the curve label is assigned the gate opening height. Using the paired data set shown in Figure 7.25 (page 7-45), you may employ the Two Variable Rating Table function to interpolate time series values of reservoir elevation and gate opening height to develop a time series of reservoir release.

Times for the two input time series data sets must match. Curve labels must be set for curves in the rating table paired data set and must be interpretable as numeric values.

By default, the units and parameter type of the resultant time series data set are duplicated from the y-units and y-parameter type of the rating table paired data set.

The appearance of the Math Functions screen for the Two Variable Rating Table function is shown in Figure 7.26.

| <b>Math Functions</b>                                                                         |  |  |  |  |  |  |
|-----------------------------------------------------------------------------------------------|--|--|--|--|--|--|
| File<br>Edit<br>Display                                                                       |  |  |  |  |  |  |
| ⊟⊌∐⊿∓                                                                                         |  |  |  |  |  |  |
| Selected Data Set:<br>//SAYER/FLOW/01NOV1993/1HOUR/BASE0600/                                  |  |  |  |  |  |  |
| Hydrologic<br><b>Arithmetic</b><br>General   Time Functions<br>Smoothing<br><b>Statistics</b> |  |  |  |  |  |  |
| Operator:<br>Two Variable Rating Table                                                        |  |  |  |  |  |  |
| Data Set                                                                                      |  |  |  |  |  |  |
| ///SAYER/FLOW/01NOV1993/1HOUR/BASE0600/<br>//SAYER/FLOW-BASE/01NOV1993/1HOUR/BA/              |  |  |  |  |  |  |
|                                                                                               |  |  |  |  |  |  |
|                                                                                               |  |  |  |  |  |  |
| //SAYER/FLOW/01NOV1993/1HOUR/BASE0600/                                                        |  |  |  |  |  |  |
| //SAYER/FLOW-BASE/01NOV1993/1HOUR/BA/                                                         |  |  |  |  |  |  |
|                                                                                               |  |  |  |  |  |  |
|                                                                                               |  |  |  |  |  |  |
| Compute                                                                                       |  |  |  |  |  |  |
| Selected Data Set not a Paired Data                                                           |  |  |  |  |  |  |

**Figure 7.26** Screen for Two Variable Rating Table Function

To derive a new time series data set from the two variable rating table interpolation of two other time series data sets:

- 1. Choose the **Hydrologic** tab of the Math Functions screen and select the **Two Variable Rating Table** operator.
- 2. From the **Selected Data Set** list, select the paired data set containing the rating table. If the selected data set is not a paired data set, the remaining input boxes on the screen will be unavailable.
- 3. From the two lists shown below the **Data Set** title, select the two input time series data sets.
	- Use the top list to select the time series data set matching the **x-values parameter** of the rating table. In Figure 7.26 (page 7-46), this is a time series data set of reservoir elevation.
	- Use the bottom list to select the time series data set matching the **curve labels parameter**. In Figure 7.26 (page 7-46) this is a time series data set of gate opening height. You may select only one data set from a list.
- 4. Once the data sets are selected, click **Compute** to apply the Two Variable Rating Table function**.**

## **7.6.7 Decaying Basin Wetness**

The **Decaying Basin Wetness** function computes a time series of decaying basin wetness parameters from a regular interval time series data set of incremental precipitation by:

 $TSPar(t) = Rate * TSPar(t-1) + TSPrecip(t)$ 

where Rate is the decay rate and  $0 <$  Rate  $< 1$ .

The first value of the resultant time series,  $TSPar(1)$ , is set to the first value in the precipitation time series, TSPrecip (1). Missing values in the precipitation time series are zero for the above computation.

To compute a time series of decaying basin wetness parameters:

- 1. Choose the **Hydrologic** tab of the Math Functions screen and select the **Decaying Basin Wetness** operator, as shown in Figure 7.27.
- 2. From the **Selected Data Set** list, select the time series data set of incremental precipitation.
- 3. Enter the **Decay Rate**. This value must be greater than 0.0 and less than 1.0.
- 4. Click **Compute**.

### **7.6.8 Shift Adjustment**

The **Shift Adjustment** function linearly interpolates values in the primary time series data set to the times defined by a second time series data set. If times in the new time series precede the first data point in the primary time series, the value for these times is set to 0.0. If times in the new time series occur after the last data point in the primary time series, the value

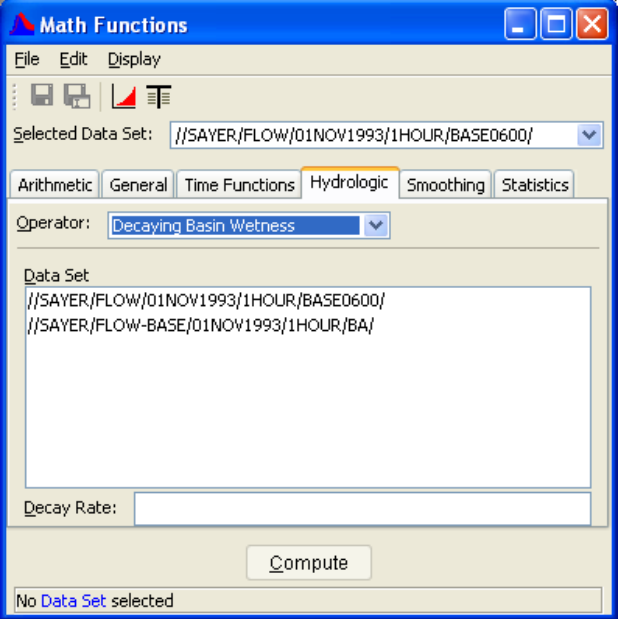

**Figure 7.27** Decaying Basin Wetness Method

for these times is set to the value of the last point in the primary time series. Interpolation of values with the Shift Adjustment function is shown in Figure 7.28.

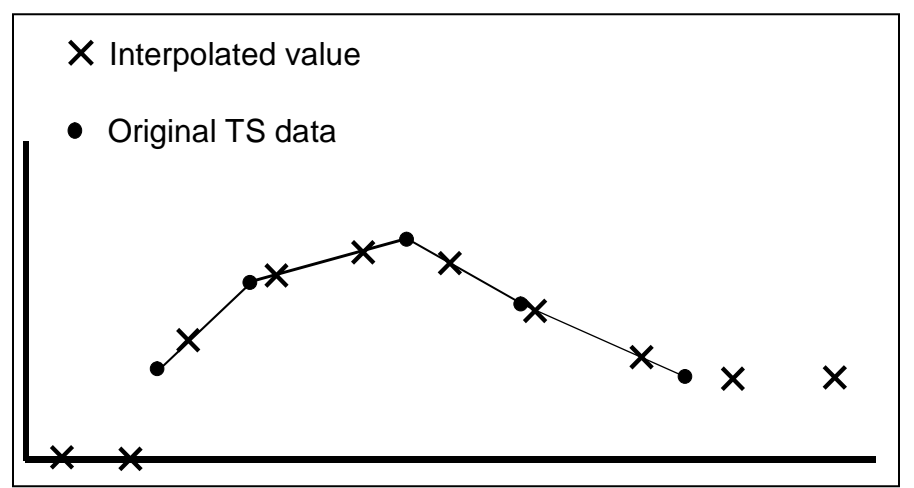

**Figure 7.28** Interpolation of Time Series Values using Shift Adjustment Function

Both time series data sets may be regular or irregular interval. Interpolated points must be bracketed or coincident with valid (not missing) values in the original time series; otherwise the values are set as missing.

To generate a new time series of shift adjustments:

1. Choose the **Hydrologic** tab of the Math Functions screen and select the **Shift Adjustment** operator, as shown in Figure 7.29 (page 7-49).

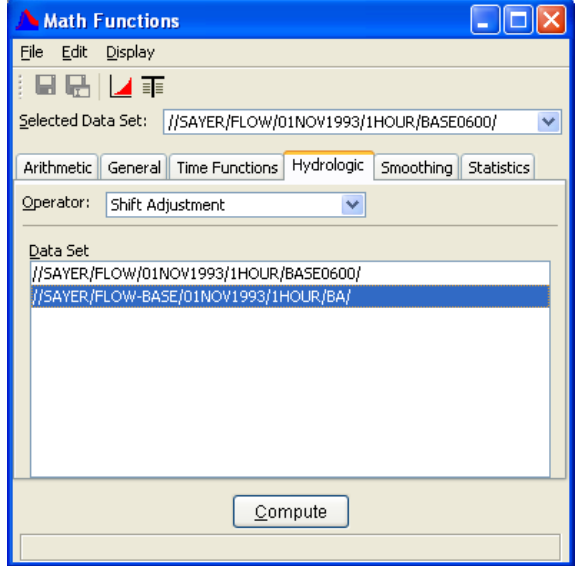

**Figure 7.29** Shift Adjustment Method

- 2. From the **Selected Data Set** list, select the *primary* time series data set. This data set has the *values* for the interpolation.
- 3. From the **Data Set** for time pattern list, which is located in the bottom part of the window, select the *second* time series data set. This data set has the *times* for the interpolation.
- 4. Click **Compute**.

## **7.6.9 Period Constants**

The **Period Constants** function applies *values* in the *primary* time series data set to the *times* defined by a *second* time series data set. Both time series data sets may be regular or irregular interval. Values in the new time series are set according to:

ts1(j)  $\leq$  tsnew(i)  $\leq$  ts1(j+1), TSNEW(i) = TS1(j)

where ts1 is the time in the primary time series, TS1 is the value in the primary time series, tsnew is the time in the new time series, TSNEW is the value in the new time series.

If times in the new time series precede the first data point in the primary time series, the value for these times is set to missing. If times in the new time series occur after the last data point in the primary time series, the value for these times is set to the value of the last point in the primary time series. Interpolation of values with the Period Constants function is shown in Figure 7.30 (page 7-50).

To generate a new time series of period constants:

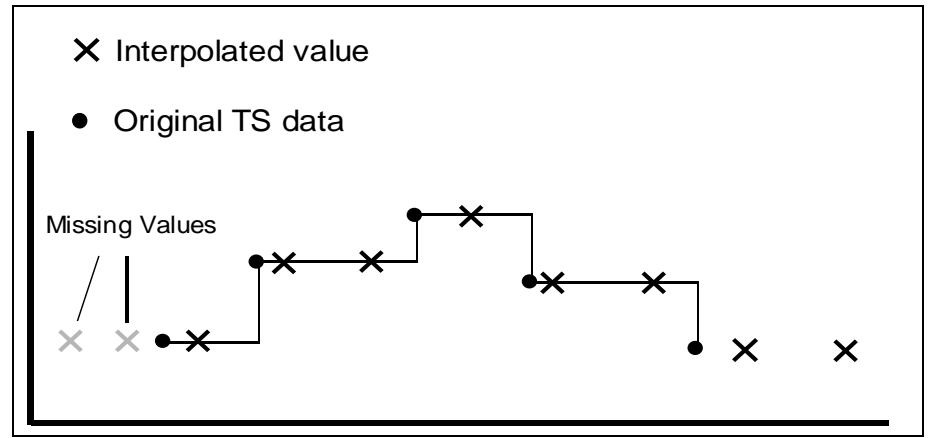

**Figure 7.30** Interpolation of Time Series Values using Period Constants Function

- 1. Choose the **Hydrologic** tab of the Math Functions screen and select the **Period Constants** operator.
- 2. From the **Selected Data Set** list, select the *primary* time series data set. This data set has the *values* for the interpolation.
- 3. From the **Data Set** for time pattern list, which is located in the bottom part of the window, select the *second* time series data set. This data set has the *times* for the interpolation.
- 4. Click **Compute**.

### **7.6.10 Multiple Linear Regression**

<span id="page-49-0"></span>The **Multiple Linear Regression** function computes the multiple linear regression coefficients between a primary time series data set and a collection of independent time series data sets, and stores the regression coefficients in a new paired data set. This paired data set may be used with the Apply Multiple Linear Regression function to derive a new estimated time series (see Section 7.6.11)

For the general linear regression equation, a dependent variable, Y, may be computed from a set independent variables, Xn:

$$
Y = B0 + B1*X1 + B2*X2 + B3*X3
$$

where Bn are the linear regression coefficients.

For time series data, an estimate of the primary time series values may be computed from a set of independent time series data sets using regression coefficients such that:

 $TsEstimate(t) = B0 + B1*TS1(t) + B2*TS2(t) + ... + Bn*TSn(t)$ 

where Bn are the set of regression coefficients and TSn are the time series data sets.

All the time series data sets must be regular interval and have the same time interval. The function filters the data to determine the time period common to all data sets and uses only those points in the regression analysis. For any given time, if a value is missing in any time series, no data for that time is processed. Optional minimum and maximum limits can be set to exclude values in the primary time series which fall outside a specified range.

To compute the set of multiple linear regression coefficients:

1. Choose the **Hydrologic** tab of the Math Functions screen and select the **Multiple Linear Regression** operator, as shown in Figure 7.31.

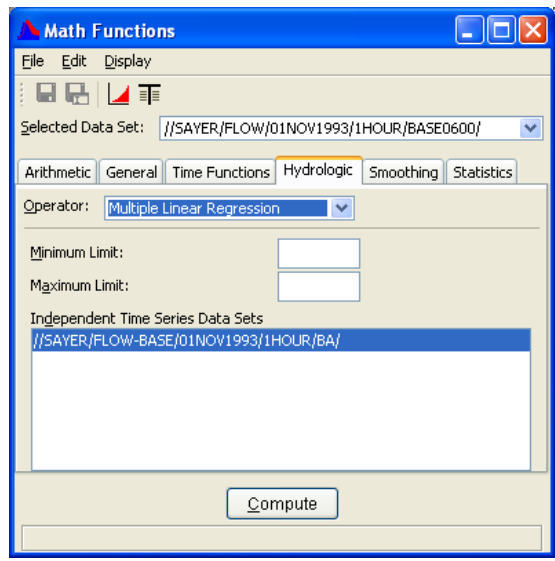

**Figure 7.31** Multiple Linear Regression Method

- 2. From the **Selected Data Set** list, select primary time series data set. If the selected data set is not a time series data set, the remaining input boxes on the screen are unavailable.
- 3. From the **Independent Time Series Data Sets** list, select one or more of the independent time series data sets (by clicking, controlclick or shift-click).
- 4. Click **Compute** to derive new a paired data set containing the linear regression coefficients.

# **7.6.11 Apply Multiple Linear Regression**

The **Apply Multiple Linear Regression** function applies the multiple linear regression coefficients computed with the Multiple Linear Regression function (see Section [7.6.10\)](#page-49-0). The coefficients, stored in a paired data set, are applied to a collection of independent time series data sets to derive a new estimated time series data set.

For time series data, an estimate of the primary time series values may be computed from a set of independent time series data sets using regression coefficients such that:

$$
Y = B0 + B1*X1 + B2*X2 + B3*X3
$$

where Bn are the linear regression coefficients.

For time series data, an estimate of the original time series values may be computed from a set of independent time series data using regression coefficients such that:

$$
TsEstimate(t) = B0 + B1*TS1(t) + B2*TS2(t) + ... + Bn*TSn(t)
$$

where Bn are the set of regression coefficients and TSn are the time series data sets.

The number regression coefficients in the paired data set must be one more than the number of independent time series data sets. The collection of selected time series data sets should be in the same order as when the regression coefficients were computed. The displayed list of time series is sorted alphabetically in the dialog. The user should be aware if the names of the time series data sets used for coefficient generation are substantially different from the data names used in this function.

All the time series data sets must be regular interval and have the same time interval. The function filters the data to determine the time period common to all time series data sets and uses only those points in the regression analysis. For any given time, if a value is missing in any time series, the value in the resultant time series is set to missing. You can also set optional minimum and maximum value limits. Computed values in the resultant time series, which fall outside the specified range, are set to missing.

Names, parameter type and unit labels for the resultant time series data set are taken from the first time series data set. The "F part" (Version) in the new data set is set to "COMPUTED."

To apply a set of multiple linear regression coefficients to derive a new time series data set:

1. Choose the **Hydrologic** tab of the Math Functions screen and select the **Apply Multiple Linear Regression** operator, as shown in Figure 7.32 (page 7-53).

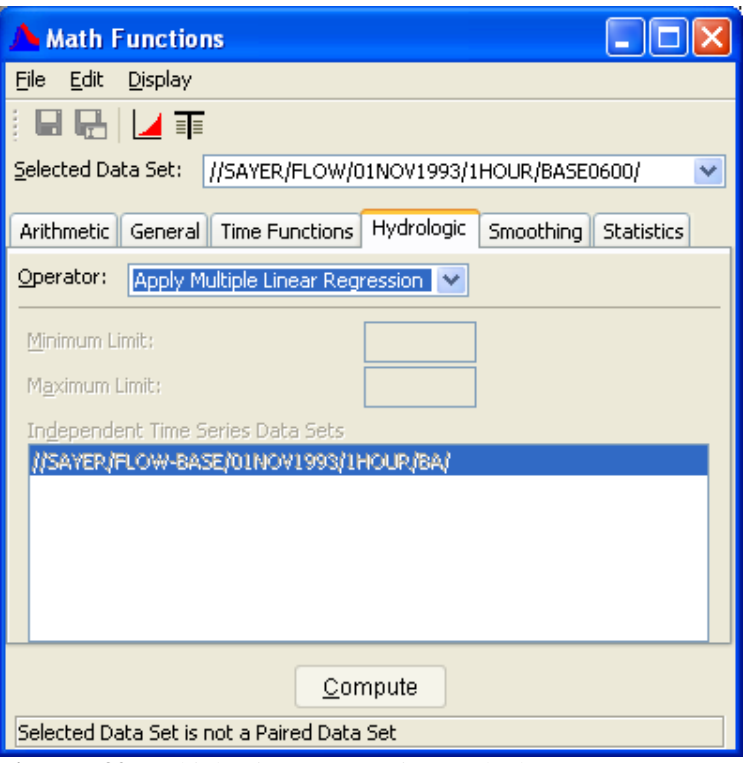

**Figure 7.32** Multiple Linear Regression Method

- 2. From the **Selected Data Set** list, select the paired data set containing the regression coefficients. If the selected data set is not a paired data set, the remaining input boxes on the screen are unavailable.
- 3. From the **Independent Time Series Data Sets** list, select one or more of the independent time series data sets. (You can select a single data set by clicking on it; select multiple contiguous data sets using **Shift+Click**, or select multiple, non-contiguous data sets using **Ctrl+Click**.)
- 4. Click **Compute**.

### **7.6.12 Conic Interpolation**

The **Conic Interpolation** function transforms values in a time series data set by conic interpolation using an elevation-area table stored in a paired data set. The first value pair in the paired data set contains the initial conic depth and the initial storage volume at the first elevation (given in the next value pair). If the initial conic depth is missing, one is computed by the function. Values in the elevation-area table are stored in ascending order.

The Conic Interpolation function can interpolate a time series of elevation to derive a time series of storage or area. The function can interpolate a time series of storage to derive a time series of elevation or area. If the output time series is elevation, the output units are assigned from the xunits of the paired data set. If the output time series is area, the output units are assigned from the y-units of the paired data set. If the output time series is storage, the output units are undefined.

The appearance of the Math Functions screen for the Conic Interpolation function is shown in Figure 7.33. The Conic Interpolation function is accessed from the **Hydrologic** tab of the Math Functions screen.

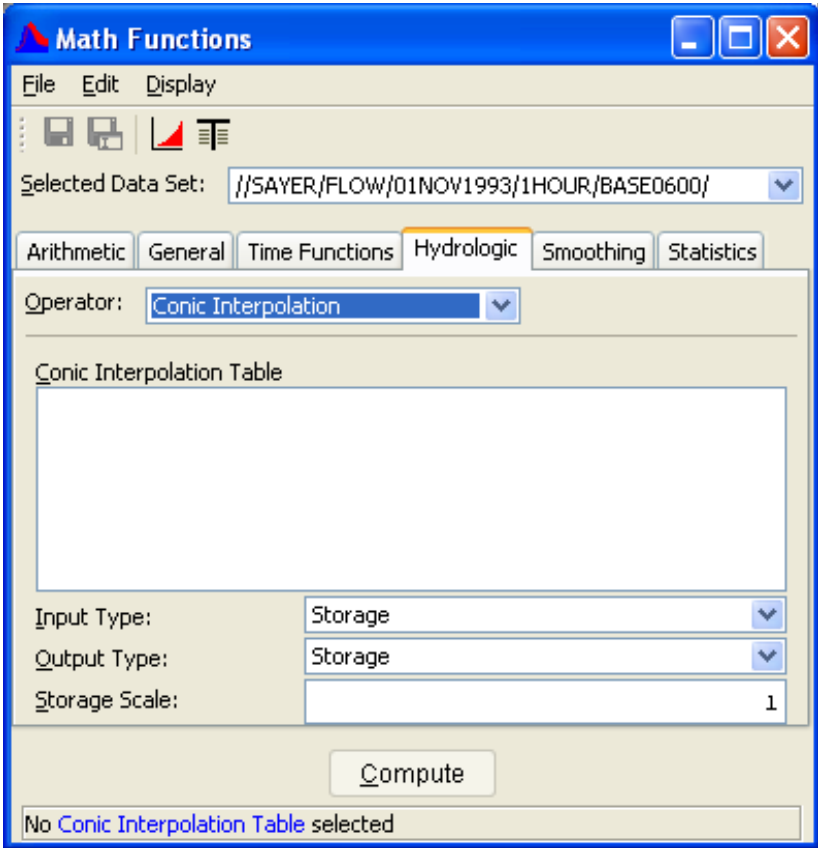

**Figure 7.33** Screen for Conic Interpolation Function

To perform the conic interpolation of a of elevation or storage:

- 1. Choose the **Hydrologic** tab of the Math Functions screen and select the **Conic Interpolation** operator.
- 2. From the **Selected Data Set** list, select a time series data set. If the selected data set is not a time series, the remaining input boxes on the screen are unavailable.
- 3. From the **Conic Interpolation Table** list, select the paired data set containing the conic interpolation table. Only paired data sets will appear in this list, and only one data set at a time can be selected.
- 4. From the **Input Type** list, select the parameter type of the input time series data (Elevation or Storage).
- 5. From the **Output Type** list, select the desired output data type (Storage, Elevation or Area).
- 6. In the **Storage Scale** box, enter factor for the scale of the storage output values. By default this value is 1. The value is used to scale input (by multiplying) and output (by dividing) storage values. For example, if the area in the conic interpolation table is expressed in sq. ft., the storage scale could be set to 43560 to convert the storage output to acre-ft.
- 7. Click **Compute** to interpolate the selected time series data set.

#### **7.6.13 Polynomial**

The **Polynomial** function computes a polynomial transform of a regular or irregular interval time series data using the polynomial coefficients in a paired data set. Missing values in the input time series data remain missing in the resultant time series data set.

A new time series can be computed from an existing time series with the polynomial expression,

TS2 (t) = B1\* TS1(t) + B2\* TS1(t)  $^{2}$  + ... + Bn\* TS1(t)<sup>n</sup>

where Bn are the polynomial coefficients for term "n."

Values for the polynomial coefficients are stored in the x-values of a paired data set. Before the above equation is applied, values in the input time series are adjusted by subtracting off the paired data "datum" value if defined. The x-units and parameter type from the paired data set are applied to the resultant time series data set.

To compute the polynomial transform of a selected time series data set:

- 1. Choose the **Hydrologic** tab of the Math Functions screen and select the **Polynomial** operator.
- 2. From the **Selected Data Set** list, select a time series data set. If the selected data set is not a time series, the remaining input boxes on the screen will be unavailable.
- 3. From the **Polynomial Coefficients** list, select the paired data set containing the polynomial coefficients. Only paired data sets will appear in this list, and you may select only one data set at a time.
- 4. Click **Compute** to perform the polynomial transform of the selected time series data set.

## **7.6.14 Polynomial with Integral**

The **Polynomial with Integral** function computes a polynomial transform with integral of a regular or irregular interval time series data using the

polynomial coefficients in a paired data set. Missing values in the input time series data remain missing in the resultant time series data set.

The polynomial transform coefficients are integrated, with the new time series values computed from an existing time series by the expression,

TS2 (t) = B1\* TS1(t) 2 /2 + B2\*TS1(t)3 /3+ ... + Bn\* TS1(t) n+1/(n+1)

where Bn are the polynomial coefficients for term "n".

Values for the polynomial coefficients are stored in the x-values of a paired data set. Before the above equation is applied, values in the input time series are adjusted by subtracting off the paired data "datum" value if defined. The x-units and parameter type from the paired data set are applied to the resultant time series data set.

To compute the polynomial transform with integral of a selected time series data set:

- 1. Choose the **Hydrologic** tab of the Math Functions screen and select the **Polynomial with Integral** operator.
- 2. From the **Selected Data Set** list, select a time series data set. If the selected data set is not a time series, the remaining input boxes on the screen will be unavailable.
- 3. From the **Polynomial Coefficients** list, select the paired data set containing the polynomial coefficients. Only paired data sets will appear in this list, and you may select only one data set at a time.
- 4. Click **Compute**.

## **7.6.15 Flow Accumulator Gage Processor**

The **Flow Accumulator Gage Processor** function computes the time series period-average flows from a flow accumulator type gage. Accumulator gage data consists of time series data sets of accumulated flow and counts. The two input time series data sets must match times exactly.

A new time series data set is derived from the time series of flow and counts by:

```
TsNew(t) = (TsAccFlow(t) - TsAccFlow(t-1)) / (TsCount(t) - TsCount(t-1))
```
where TsAccFlow is the gage accumulated flow time series and TsCount is the gage time series of counts.

In the above equation, if TsAccFlow(t), TsAccFlow(t-1), TsCount(t) or TsCount(t-1) are missing, TsNew(t) is set to missing. The new time series is assigned the data type "PER-AVER".

To process the flow accumulator type data:

1. Choose the **Hydrologic** tab of the Math Functions screen and select the **Flow Accumulator Gage Processor** operator, as shown in Figure 7.34.

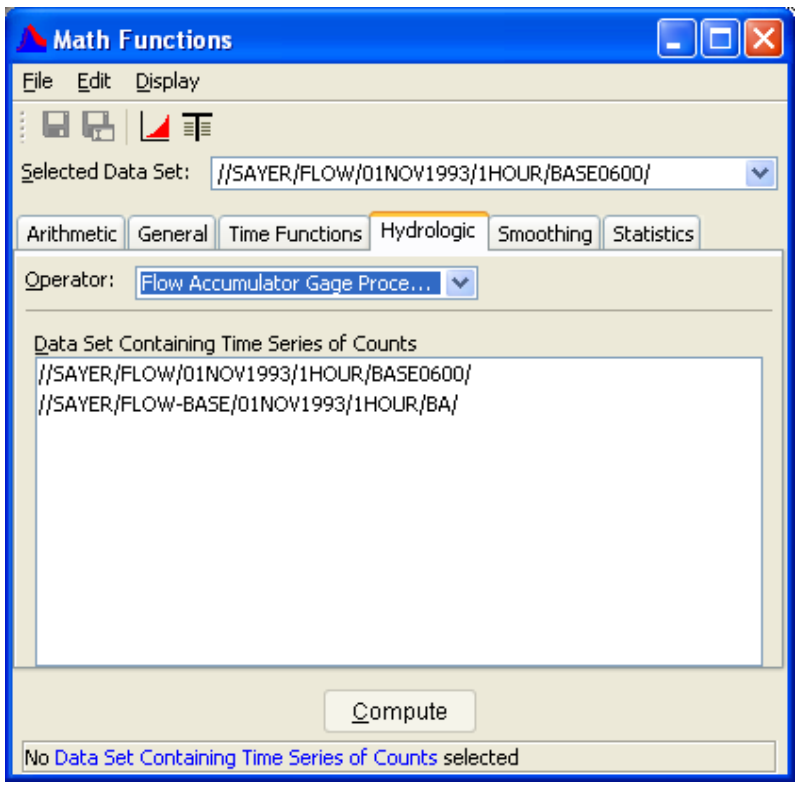

**Figure 7.34** Flow Accumulator Gage Processor Method

- 2. From the **Selected Data Set** list, select a time series data set.
- 3. From the **Data Set Containing Time Series of Counts** list, select the time series data set of counts.
- 4. Click **Compute**.

### **7.7 Smoothing Functions**

The **Smoothing** tab (see Figure 7.35, page 7-58) contains the following functions: **Centered Moving Average**, **Olympic Smoothing Average**, and **Forward Moving Average**. The proceeding segments for this chapter section contain detailed information on each of these options.

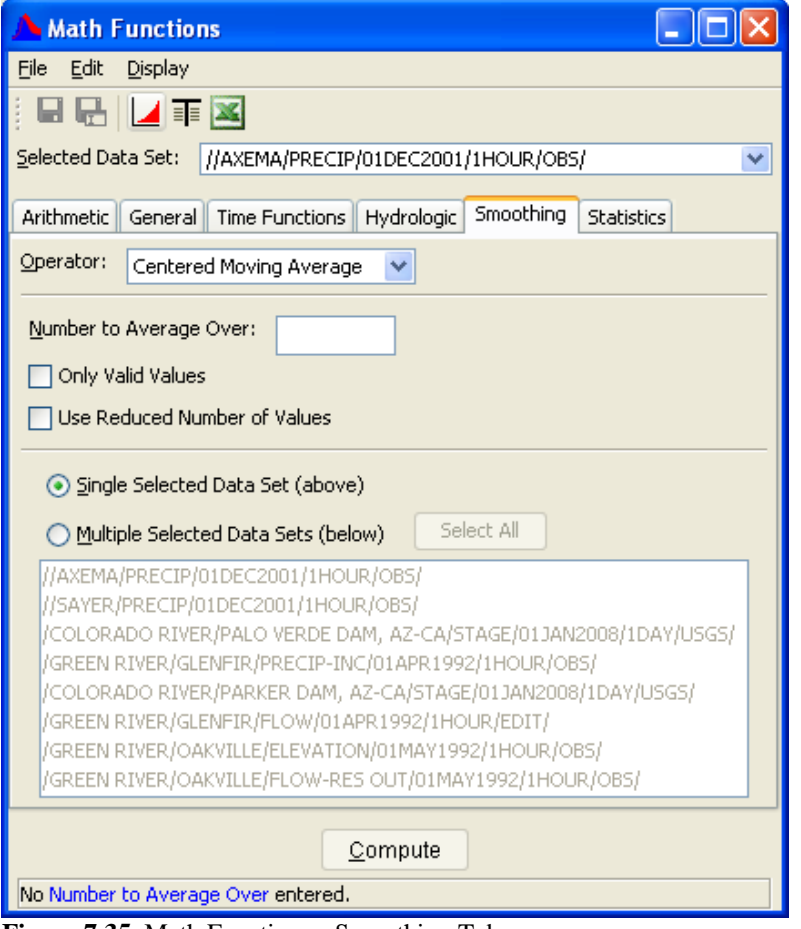

**Figure 7.35** Math Functions - Smoothing Tab

### **7.7.1 Centered Moving Average**

The **Centered Moving Average** function computes a centered moving average of "NAVG" values for regular or irregular interval time series data. The number of values to average over ("NAVG") must be an odd integer greater than two.

The **Only Valid Values** option pertains to when the averaging interval contains missing values. If checked, the option sets the value in the resultant data set to missing. If unselected, the option computes a smoothed value from the valid values in the interval.

The **Use Reduced Number of Values** option pertains to the first and last NAVG/2 values in the resultant data. If selected, the option computes smoothed values at the beginning and ending of the data set from a reduced number of values of the original data set. If unselected, the option sets the first and last NAVG/2 values in the resultant data to missing.

To compute the centered moving average for time series data:

1. Choose the **Smoothing** tab of the Math Functions screen and select the **Centered Moving Average** operator, as shown in Figure 7.36.

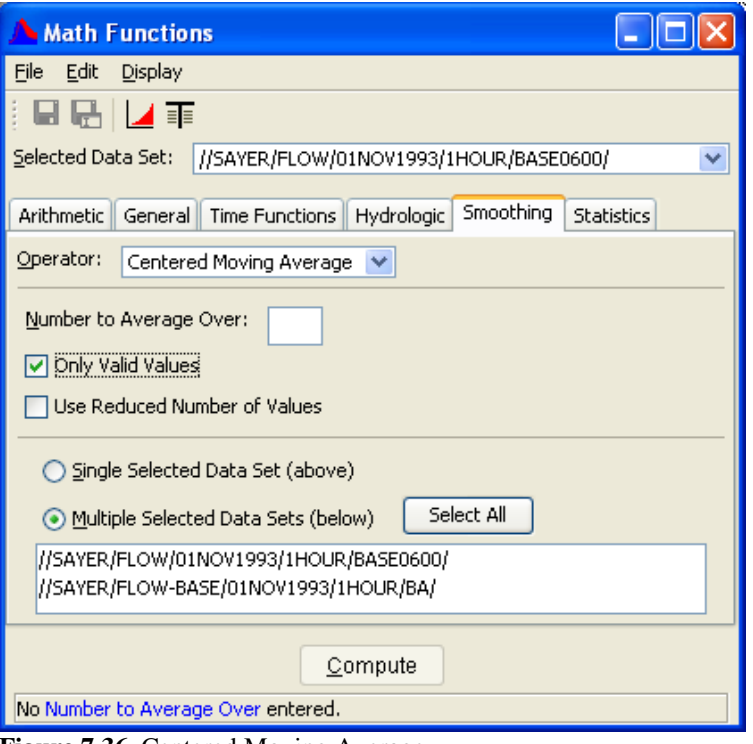

**Figure 7.36** Centered Moving Average

- 2. Select a data set to apply the function from the **Selected Data Set** pull-down list at the top of the screen or multiple data sets from the list in the lower portion of the screen. If you include the data set selected in the top **Selected Data Set**, the operation on that set will only be done once.
- 3. In the **Number to Average Over** box, enter a value to set the number of values for the moving average. This number must be an odd number greater than two (2).
- 4. Select the **Only Valid Values** box to compute a smoothed value only if all the values in the averaging interval are valid (no missing values). If there are one or more missing values, the value in the resultant time series data is then set to missing. If the box is not checked, the value in the resultant time series data is computed using the remaining valid values in the averaging interval.
- 5. Select the **Use Reduced Number of Values** box to compute a moving average from a reduced number of time series values near the beginning and ending of a time series. At these locations, the moving average interval becomes truncated and there are not "Number to Average Over" values for averaging. If unchecked, values in the resultant time series data at these locations will be set to missing.
- 6. Click **Compute** to perform a centered moving average smoothing of the selected data.

### **7.7.2 Olympic Smoothing Average**

The **Olympic Smoothing Average** function uses the same smoothing scheme as the Centered Moving Average function (see Section 7.7.1), except the minimum and maximum values in the averaging interval are excluded from the computation. The input time series may be regular or irregular interval. The number of values to average over ("NAVG") must be an odd integer greater than two.

The **Only Valid Values** option pertains to when the averaging interval contains missing values. If checked, the option sets the value in the resultant data to missing. If unselected, the option computes a smoothed value from the valid values in the interval.

The **Use Reduced Number of Values** option pertains to the first and last NAVG/2 values in the resultant data. If selected, the option computes smoothed values at the beginning and ending of the data from a reduced number of values of the original data. If unselected, the option sets the first and last NAVG/2 values in the resultant data to missing.

The span of the averaging interval, "NAVG", must be an odd integer greater than two.

Under two conditions there are not NAVG valid values over the averaging interval: if there are missing values in the averaging interval, or if the smoothed point is within NAVG/2 values of the beginning or ending of the time series.

For the first condition, if the averaging interval contains any missing values, the option is to set the value in the resultant data set to missing, or compute a smoothed value from the remaining valid values in the interval.

For the second condition, the option is to set the first and last NAVG/2 values in the resultant data set to missing, or compute smoothed values at the beginning and ending of the data set from a reduced number of values.

To compute the Olympic smoothing average for a time series data set:

- 1. Choose the **Smoothing** tab of the Math Functions screen and select the **Olympic Smoothing Average** operator, as shown in Figure 7.37 (page 7-61).
- 2. Select a data set to apply the function from the **Selected Data Set** pull-down list at the top of the screen or multiple data sets from the list in the lower portion of the screen. If you include the data set selected in the top **Selected Data Set**, the operation on that set will only be done once.

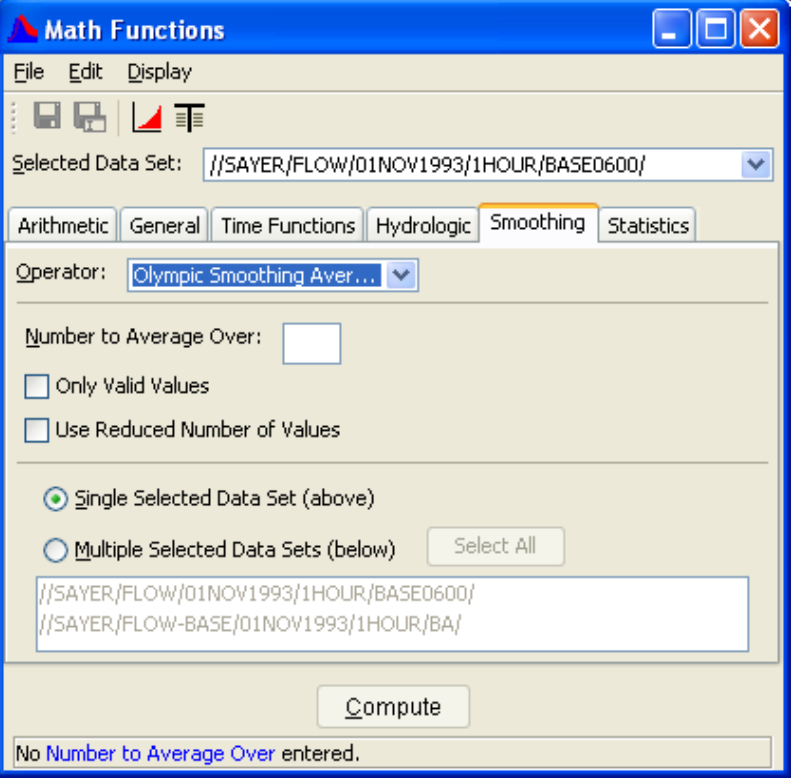

**Figure 7.37** Olympic Smoothing Average

- 3. In the **Number to Average Over** box, enter a value to set the number of values for the averaging interval. This number must be an odd integer greater than two.
- 4. Select the **Only Valid Values** box to compute a smoothed value only if all the values in the averaging interval are valid (no missing values). If there are one or more missing values, the value in the resultant time series data is then set to missing. If the box is not checked, the value in the resultant time series data is computed using the remaining valid values in the averaging interval.
- 5. Select the **Use Reduced Number of Values** box to compute a moving average from a reduced number of time series values near the beginning and ending of a time series. At these locations, the moving average interval becomes truncated and there are not "Number to Average Over" values for averaging. If unchecked, values in the resultant time series data at these locations will be set to missing.
- 6. Click **Compute** to perform an Olympic smoothing of the selected data.

### **7.7.3 Forward Moving Average**

The **Forward Moving Average** function computes a moving average of the last "NAVG" values for regular or irregular interval time series data.

The number of values for averaging, "NAVG", must be greater than two. The first NAVG-1 values in the resultant time series are set to missing.

If the averaging interval contains a missing value, the smoothed value is computed from the remaining valid values in the interval. However, if there are less than two valid values in the interval, the value in the resultant data is set to missing.

To compute the forward moving average for time series data:

1. Choose the **Smoothing** tab of the Math Functions screen and select the **Forward Moving Average** operator, as shown in Figure 7.38.

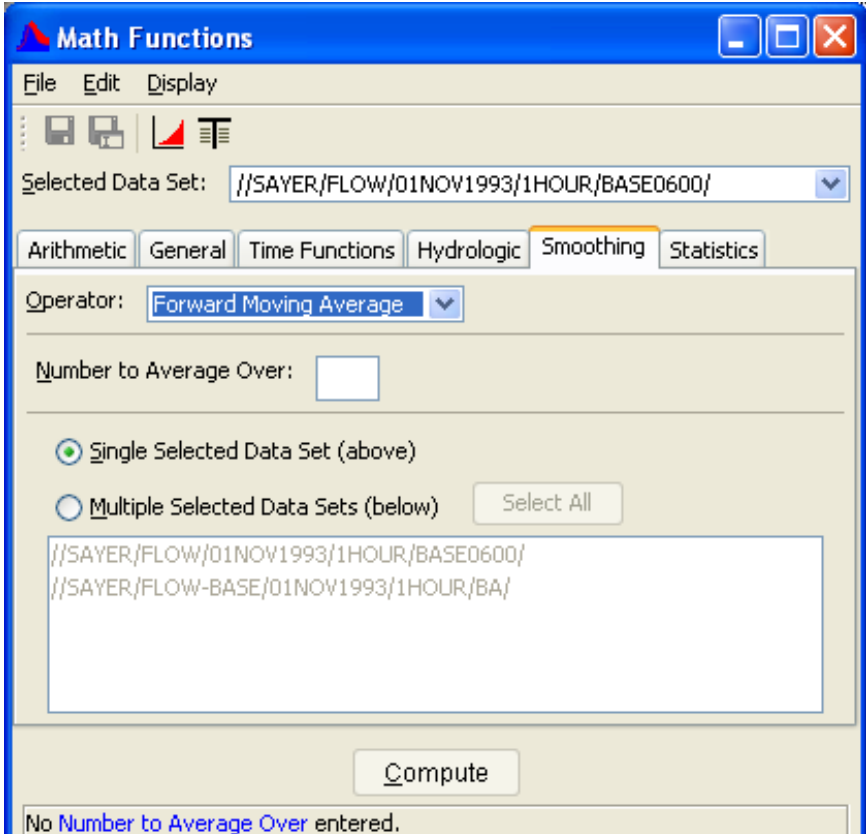

**Figure 7.38** Forward Moving Average

- 2. Select a data set to apply the function from the **Selected Data Set** pull-down list at the top of the screen or multiple data sets from the list in the lower portion of the screen. If you include the data set selected in the top **Selected Data Set**, the operation on that set will only be done once.
- 3. In the **Number to Average Over** box, enter the number of values in the averaging interval. This number must be greater than two (2).
- 4. Click **Compute**.

## **7.8 Statistics Functions**

The **Statistics** tab (Figure 7.39) contains the following functions: **Basic**  (statistics), **Linear Regression**, **Cyclic Analysis**, **Duration Analysis**, and **Frequency Plot**.

| <b>Math Functions</b>                                                                |                 |    |  |                  |  |  |  |
|--------------------------------------------------------------------------------------|-----------------|----|--|------------------|--|--|--|
| Eile<br>Edit<br><b>Display</b>                                                       |                 |    |  |                  |  |  |  |
| ▎▟▕▐▏<br>la t                                                                        |                 |    |  |                  |  |  |  |
| Selected Data Set:<br>//SAYER/FLOW/01NOV1993/1HOUR/BASE0600/                         |                 |    |  |                  |  |  |  |
| <b>Statistics</b><br>Arithmetic<br>General<br>Time Functions<br>Hydrologic Smoothing |                 |    |  |                  |  |  |  |
| Lype:<br>Basic                                                                       |                 |    |  |                  |  |  |  |
| Number of Valid Values:                                                              | 331             |    |  |                  |  |  |  |
| Number of Missing Values:                                                            | 0               |    |  |                  |  |  |  |
| Last Valid Value:                                                                    | 141.75038       | at |  | 06DEC1993, 24:00 |  |  |  |
| Minimum Value:                                                                       | 26.440771       | at |  | 26NOV1993, 24:00 |  |  |  |
| Mean Value:                                                                          | 304.13898       |    |  |                  |  |  |  |
| Maximum Value:                                                                       | 2178.3838       | at |  | 28NOV1993, 07:00 |  |  |  |
| Accumulated Amount:                                                                  | 100670.01       |    |  |                  |  |  |  |
| Standard Deviation:                                                                  | 385,8865        |    |  |                  |  |  |  |
| Skew Coefficent:                                                                     | 2,8886008       |    |  |                  |  |  |  |
| Data Type:                                                                           | <b>INST-VAL</b> |    |  |                  |  |  |  |
| Units:                                                                               | <b>CFS</b>      |    |  |                  |  |  |  |
|                                                                                      |                 |    |  |                  |  |  |  |
|                                                                                      | Compute         |    |  |                  |  |  |  |
|                                                                                      |                 |    |  |                  |  |  |  |

**Figure 7.39** Math Functions - Statistics Tab

#### **7.8.1 Basic**

The **Basic** function computes the basic statistical values for a regular or irregular interval time series data set. The statistical and informational values displayed are:

Number of valid values Number of missing values Last valid value and date and time Minimum value and date and time Mean value Maximum value and date and time Accumulated value for the time series Standard deviation Skew coefficient Data type ("INST-VAL", "INST-CUM", "PER-AVER", "PER-CUM") Data Units ("ft", "cfs", etc.)

To compute the basic statistical parameters for a time series data set:

- 1. Choose the **Statistics** tab of the Math Functions screen and select the **Basic** type.
- 2. From the **Selected Data Set** list, select a time series data set.

The statistics are displayed for the time series data set once the data set is selected.

#### **7.8.2 Linear Regression**

The **Linear Regression** function computes the linear regression and other correlation coefficients between two time series data sets. Values in the primary time series data set and the second time series data set are matched by time to form data pairs for the correlation analysis. Missing values are ignored. Times for the two time series data sets must match exactly. The data sets may be either regular or irregular interval time series data.

The correlations statistics computed by the function are:

Number of Valid Values Regression Constant Regression Coefficient Determination Coefficient Standard Error of Regression Adjusted Determination Coefficient Adjusted Standard Error of Regression

The primary time series data set forms the values of the independent variable (x-values), while values of the second time series data set comprise the dependent variable (y-values). The linear regression coefficients express how values in the second data set can be derived from values in the primary data set:

 $TS2(t) = a + b * TS1(t)$ 

where "a" is the regression constant and "b" the regression coefficient.

To compute the linear regression and correlation coefficients between two time series data sets:

1. Choose the **Statistics** tab of the Math Functions screen and select the **Linear Regression** type, as shown in Figure 7.40.

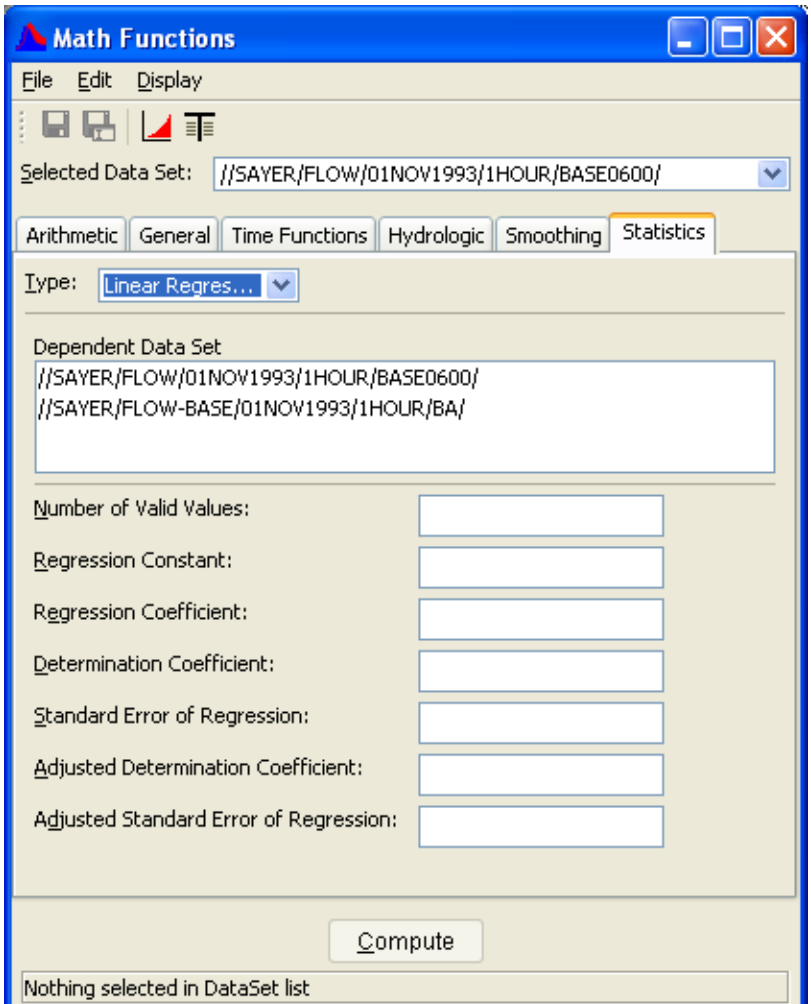

**Figure 7.40** Linear Regression Statistics

- 2. From the **Selected Data Set** list, select the primary time series data set for analysis. Time series values from this data set form the independent variable (x-values) of the correlation analysis.
- 3. From the **Dependent Data Set** list, select the second time series data set for analysis. Time series values from this data set will comprise the dependent variable (y-values) of the correlation analysis.

The correlation statistics are computed automatically once the two data sets are selected.

# **7.8.3 Cyclic Analysis**

The **Cyclic Analysis** function derives a set of cyclic statistics from a regular interval time series data set. The time series data set must have a time interval of "1HOUR", "1DAY" or "1MONTH". The function sorts the time series values into statistical "bins" relevant to the time interval. Values for the 1HOUR interval data are sorted into twenty-four bins representing the hours of the day, 0100 to 2400. The 1DAY interval data is apportioned to 365 bins for the days of the year. The 1MONTH interval data is sorted into twelve bins for the months of the year.

The format of the resultant data sets is as a "pseudo" time series for the year 3000. For example, the cyclic analysis of one month of hourly interval data will produce pseudo time series data sets having twenty-four hourly values for the day January 1, 3000. If the statistical parameter is the "maximum" value, then the twenty-four values represent the maximum value occurring at that hour of the day in the original time series. The cyclic analysis of daily interval data will produce pseudo time series data sets having 365 daily values for the year 3000. The cyclic analysis of monthly interval data will result in pseudo time series data sets having twelve monthly values for the year 3000.

Fourteen pseudo time series data sets are derived by the cyclic analysis function for the following statistical parameters:

Number of values processed for each time interval Maximum value Time of maximum value Minimum value Time of minimum value Average value Probability exceedence percentiles for 5%, 10%, 25%, 50% (median value), 75%, 90%, and 95% Standard deviation

The appearance of the Math Functions screen for the Cyclic Analysis function is shown in Figure 7.41 (page 7-67).

To compute the cyclic analysis of a time series data set:

- 1. Choose the **Statistics** tab of the Math Functions screen and select the **Cyclic Analysis** type.
- 2. From the **Selected Data Set** list, select a time series data set for cyclic analysis.
- 3. Click **Compute**.

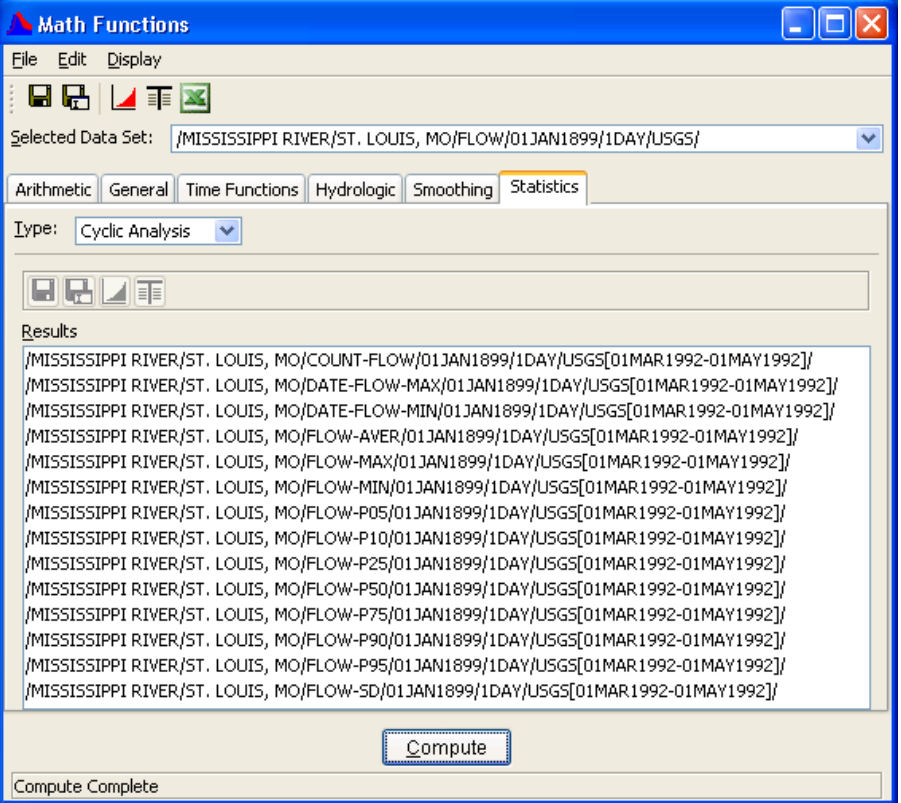

**Figure 7.41** Screen for Cyclic Analysis Function

Once the compute is performed, the resultant 14-pseudo time series data sets appear in **Results** list on the screen (Figure 7.42). One or more data sets in this list may be selected (by clicking, control-click or shift-click ) for saving to file, plotting or tabulation by using the **Save dep** button, **SaveAs**  $\begin{bmatrix} \mathbf{F} \end{bmatrix}$  button, the **Plot**  $\begin{bmatrix} \mathbf{F} \end{bmatrix}$  button or the **Tabulate**  $\begin{bmatrix} \mathbf{F} \end{bmatrix}$  button from the toolbar located immediately above the **Results** list. An example showing the data plotted is shown in Figure 7.42.

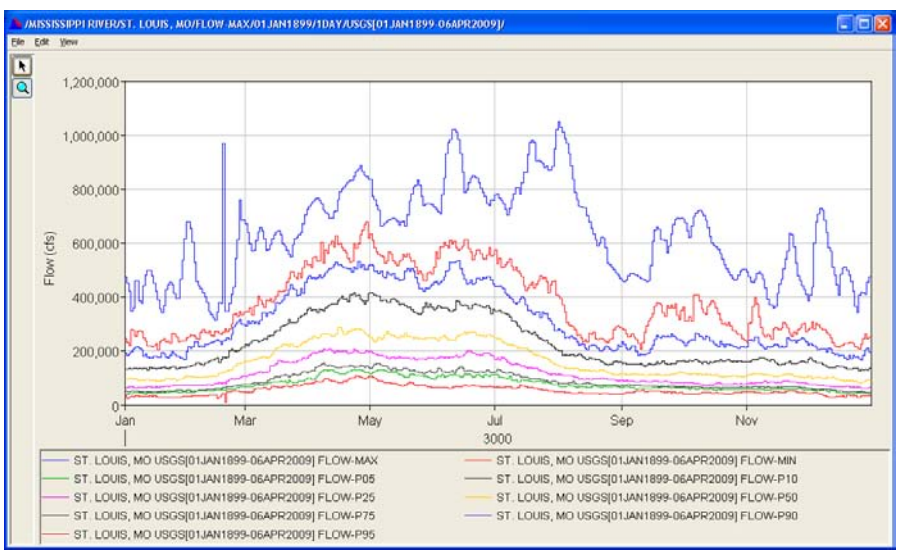

**Figure 7.42** Plot of Data Set Results from Cyclic Analysis

## **7.8.4 Duration Analysis**

The **Duration Analysis** function computes the duration curve for a regular interval time series data set and stores the results in a new paired data set. Flood duration curves are useful in assessing the general low flow characteristics of a stream. For example, if the lower end drops rapidly, the stream has low ground-water storage and low or no sustained flow. The overall slope of the curve is an indication of the flow variability in the stream. Refer to EM 1110-2-1415 Chapter 2 (USACE, 1993) for a description of duration analysis. Duration analysis is usually applied to daily flow or elevation or similar data. This function is not Volume Duration Frequency Analysis; see the program HEC-SSP for this capability.

HEC-DSSVue provides two techniques for compute duration curves. The first method develops the curve by ranking all the data and then extracting points along that curve. The second technique segregates values into "bins" and then plots the cumulative amount. This technique was used by the HEC-STATS program and was developed to accommodate the small amount of memory that computers used to have, or when the analysis was done by hand. Because memory limitations have been removed, the first technique is more accurate and is recommended.

The data to be analyzed must have a regular time interval of "1DAY", "1WEEK", "TRI-MONTH", "SEMI-MONTH", "1MON" or "1YEAR". Typically the time series data set for the duration analysis spans multiple years. The time series data values are first sorted by time of the year into periods of "Annual", "Quarterly", "Monthly" or "Other Defined". For an "Annual" period type, all data are assigned to a continuous single duration period. For a "Quarterly" duration period type, the data values are sorted by quarter year: 1 January to 31 March, 1 April to 30 June, 1 July to 30 September, and 01 October to 31 December. For the "Monthly" duration period type, data values are sorted by month. The "Other Defined" duration period type allows arbitrary duration periods to be defined and used.

For the standard duration analysis technique, the data values within a duration period are ranked (ordered by descending value). The ordered values form the y-values for a new paired data set. The x-values represent the percent of time exceeded computed by:

- $E = 100 * [M/(n+1)]$  (Weibull plotting positions), percent of the time the value is equaled or exceeded
- $M =$  the rank position of the value
- $n =$  number of values.

A curve is computed for each duration period. Thus for a duration period type "Quarterly", the paired data set has four curves with the curve labels "Jan-Mar", "Apr-Jun", "Jul-Sep" and "Oct-Dec".

The set of x-values generated by the duration analysis are dependent upon the number of values in the time series. Typically all values should be used for plotting the curve. However, this may become unwieldy when presented in a table form, so values may be a standard set of percentages, for example: 1%, 2%, 5%, 10 %, etc. If desired, the Duration Analysis function can sample the analysis results to a standard set of frequency points, or to a set of evenly distributed x-values. Using log spacing provides more clarity of the curve at its ends. User defined points can be specified by entering those points in a table after selecting the User Defined button.

To compute the duration analysis for a regular interval time series:

- 1. Select the data set from the main HEC-DSSVue screen and then select the **Math Functions** button or Math Functions from the **Tools** menu.
- 2. Choose the **Statistics** tab of the Math Functions screen and select the **Duration Analysis** type, as shown in Figure 7.43.

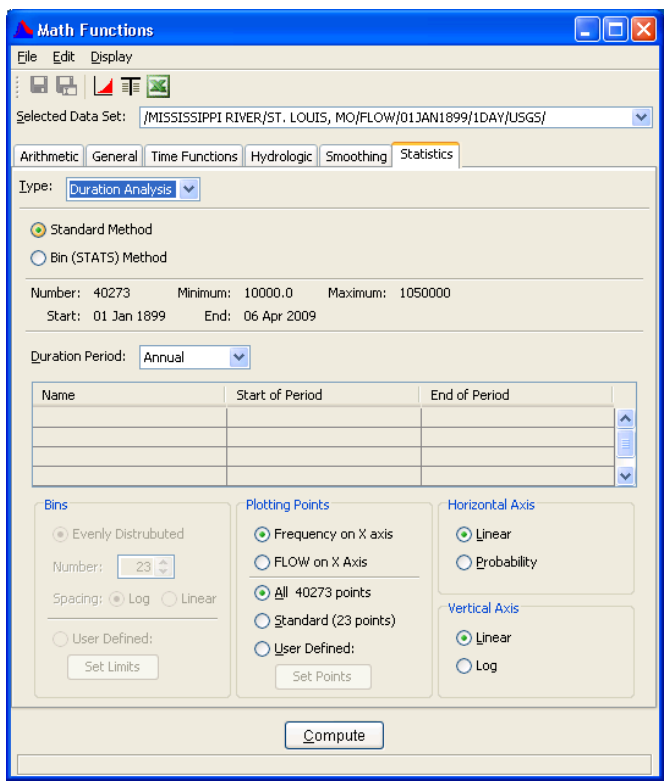

**Figure 7.43** Duration Analysis Screen for Standard Method

3. Select the time series data set to apply the function from the **Selected Data Set** pull down list.

- 4. Select either the **Standard Method** or **Bin (STATS) Method** for the analysis technique you wish to use.
- 5. Set the duration period type using the **Duration Period** pull down list.
- 6. If the duration period type "Other" is selected, the duration periods are defined in the **Duration Period** table. Dates entered for the "Start of Period" and "End of Period" is of the form, "05May". The duration period "Name" is assigned to the curve label in the paired data set generated by the duration analysis function.
- 7. If the Bin method is selected, choose the number of bins to use, and if those bins should be spaced log arithmetically or linearly between the minimum and maximum values. Or select **User Defined** bins and enter values into the table by pressing the **Set Limits** button, as shown in Figure 7.44. User defined limits will provide greater flexibility to select the parameter values desired.

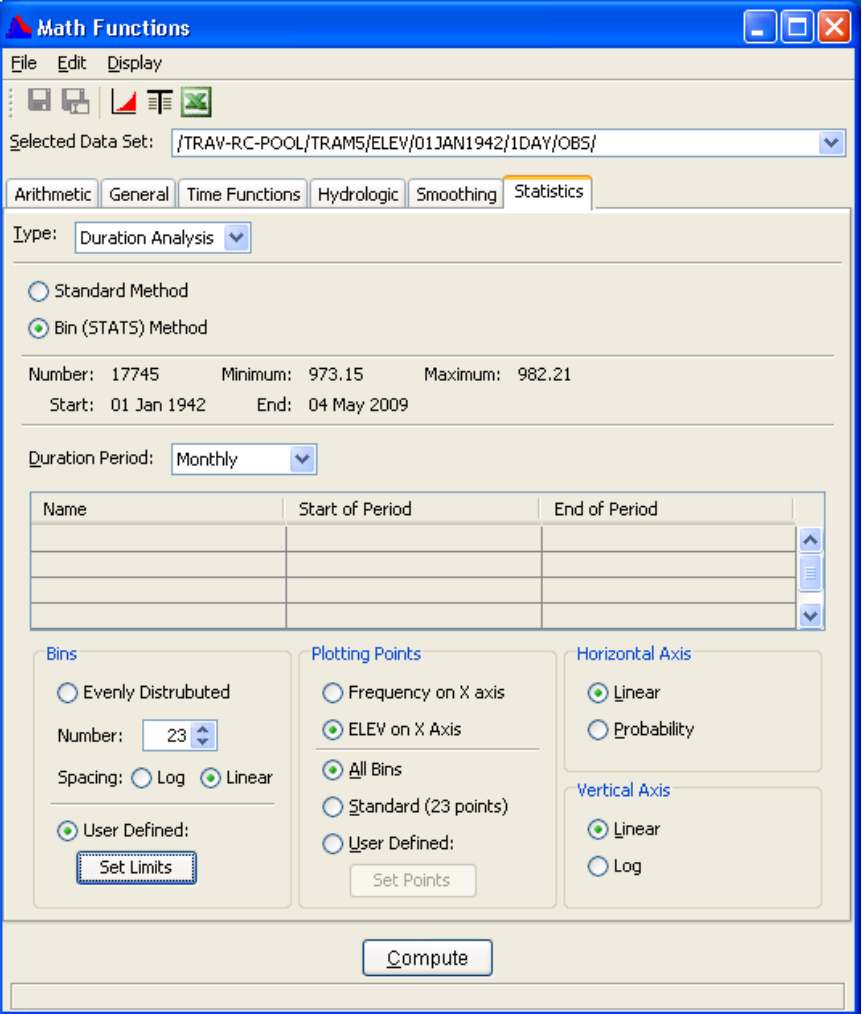

**Figure 7.44** Duration Analysis Screen for Bin Method

8. The values provided in the table are either those computed using the number of bins and spacing method selected before, or those

saved from the previous run. To reset the values to the default ones, press the **Defaults** button. This will use the number of values selected to compute the default values. An example of the **Bin Limits** table is shown in Figure 7.45.

| <u> ≗ Bin Limits</u> | $\Box$ o $\times$ |  |
|----------------------|-------------------|--|
| Edit                 |                   |  |
| Ordinate             | <b>Bin Limit</b>  |  |
| $\mathbf{1}$         | 972.5             |  |
| 2                    | 973               |  |
| 3                    | 973.5             |  |
| $\overline{4}$       | 974               |  |
| 5                    | 974.5             |  |
| 6                    | 975.0             |  |
| 7                    | 975.5             |  |
| 8                    | 976.0             |  |
| 9                    | 976.5             |  |
| 10                   | 977.0             |  |
| 11                   | 977.5             |  |
| 12                   | 978.0             |  |
| 13                   | 978.5             |  |
| 14                   | 979.0             |  |
| 15                   | 979.5             |  |
| 16                   | 980.0             |  |
| 17                   | 980.5             |  |
| 18                   | 981.0             |  |
| 19                   | 981.5             |  |
| 20                   | 982               |  |
| Defaults             | Cancel<br>ОК      |  |

**Figure 7.45** User Defined Bin Limits Table

- 9. Select whether you want the Frequency to be on the X axis or the Parameter on the X axis. Typically Frequency is given on the X axis. If you display the results in tabular form, you may want to select the parameter for the X axis.
- 10. The number of duration points retained for plotting and tabulation is controlled by the **Plotting Points** options. Select the **All Bins** radio button to retain all the ranked computed duration points. Select the **Standard** radio button to interpolate the results to the traditional set of 23 log points. You may choose your own number of points by selecting the **User Defined** radio button and entering the desired number of interpolation points in the box to the right. Select either **Log** or **Linear** spacing on where to sample those points.
- 11. The **Horizontal and Vertical Axis** options control the scales for plotting the duration analysis curves. The **Linear** scale radio button selects a linear plot scale for the both the x and y axes. The **Probability** scale radio button selects a probability scale for the xaxis and a log scale for the y-axis.
- 12. Click **Compute**. **Note:** any change to the plot configuration requires a re-compute of the data.
- 13. Select the plot button to view the computed duration curve(s). An example of resulting plots are shown in Figure 7.46 and Figure 7.47.

![](_page_71_Figure_5.jpeg)

**Figure 7.46** Linear Vertical and Horizontal Axis

![](_page_71_Figure_7.jpeg)

**Figure 7.47** Linear Vertical and Log Horizontal Axis
14. You can also select to view the data as tabular or display in Microsoft Excel. The table in Figure 7.48 below was computed by using the bin method for monthly periods and tabulating with Elevation on the X axis.

| Eile<br>Edit<br>View<br>TRAM5<br>TRAM5<br>TRAM5<br>TRAM5<br>TRAM5<br>TRAM5<br>TRAM5<br>TRAM5<br>TRAM5<br>TRAM5<br>TRAM5<br>ELEV<br>Ordinate<br>Exceed<br>Exceed<br>Exceed<br>Exceed<br>Exceed<br>Exceed<br>Exceed<br>Exceed<br>Exceed.<br>Exceed.<br>Exceed.<br>FEB<br><b>APR</b><br><b>SEP</b><br><b>JAN</b><br><b>MAR</b><br>MAY<br><b>JUN</b><br><b>JUL</b><br>AUG<br>OCT<br><b>NOV</b><br><b>JAN</b><br>FEB<br>MAR<br><b>JUL</b><br><b>SEP</b><br>Labels<br>APR<br>MAY<br><b>JUN</b><br>AUG<br>OCT<br><b>Hoits</b><br>FEET<br>Percent<br>Type | TRAM5<br>Exceed<br><b>DEC</b><br>DEC<br><b>NOV</b> |
|----------------------------------------------------------------------------------------------------|----------------------------------------------------|
|                                                                                                    |                                                    |
|                                                                                                    |                                                    |
|                                                                                                    |                                                    |
|                                                                                                    |                                                    |
|                                                                                                    |                                                    |
|                                                                                                    |                                                    |
|                                                                                                    |                                                    |
|                                                                                                    |                                                    |
|                                                                                                    |                                                    |
| 983.00<br>1                                                                                                    |                                                    |
| $\overline{c}$<br>982.50                                                                                                    |                                                    |
| 3<br>0.239<br>982.00                                                                                                    |                                                    |
| 981.50<br>0.539<br>4                                                                                                    |                                                    |
| 5<br>981.00<br>0.958                                                                                                    |                                                    |
| 6<br>980,50<br>0.067<br>3.411<br>1.186<br>$\overline{7}$<br>2.996                                                                                                    |                                                    |
| 980.00<br>0.267<br>5.925<br>0.000                                                                                                    |                                                    |
| 8<br>979.50<br>0.467<br>7.600<br>4.432<br>0.133<br>0.195<br>1.014<br>9<br>979.00<br>0.667                                                                                                    |                                                    |
| 0.600<br>11.071<br>6.492<br>1.105<br>1.824<br>978.50<br>1.067<br>3,803<br>10<br>13.585<br>10.549<br>1.884<br>2.230<br>0.070                                                                                                    |                                                    |
| 978.00<br>19.090<br>11<br>1.668<br>14.981<br>7.138<br>3.249<br>2.365<br>0.487                                                                                                    |                                                    |
| 12<br>977.50<br>3.803<br>22.083<br>20.100<br>11,608<br>4.743<br>2.568<br>1.045<br>0.202                                                                                                    |                                                    |
| 7.602<br>13<br>977.00<br>7.649<br>6.671<br>32.555<br>30.899<br>22,882<br>18,908<br>9.459<br>6.616<br>3.434                                                                                                    | 4.600<br>1.408                                     |
| 14<br>976.50<br>30.016<br>60.173<br>25.185<br>30.456<br>22.949<br>60.622<br>62.110<br>53,281<br>46.149<br>29.666                                                                                                    | 26.831<br>29.653                                   |
| 15<br>976.00<br>47.649<br>48.824<br>49.633<br>77.558<br>84.519<br>82.855<br>73.619<br>62.027<br>52.716<br>41.481                                                                                                    | 44.374<br>38.944                                   |
| 975.50<br>92.509<br>16<br>67.158<br>71.238<br>66.311<br>86.535<br>90,527<br>88.369<br>80.203<br>70.613<br>61.818                                                                                                    | 65.605<br>61.761                                   |
| 17<br>975.00<br>80.702<br>82.655<br>94.315<br>96.442<br>94.542<br>81.113<br>94.930<br>89.662<br>85.306<br>81.414                                                                                                    | 79.859<br>80.396                                   |
| 86.520<br>18<br>974.50<br>88.491<br>90.460<br>97.726<br>99.376<br>97.732<br>95.971<br>95.608<br>91.365<br>89.832                                                                                                    | 89.172<br>89.014                                   |
| 974.00<br>93.965<br>95.141<br>97.265<br>98.384<br>100.000<br>97.230<br>95.891<br>19<br>100,000<br>99,220<br>94.545                                                                                                    | 94.859<br>95.612                                   |
| 20<br>973.50<br>99.687<br>99.533<br>100,000<br>100,000<br>100,000<br>100,000<br>100,000<br>100.000<br>99.798<br>98.947                                                                                                    | 99.930<br>100,000                                  |
| 21<br>973.00<br>100.000<br>100.000<br>100,000<br>100,000<br>100.000<br>100.000<br>100.000<br>100,000<br>100,000<br>100.000                                                                                                    | 100.000<br>100,000                                 |
| 22<br>972.50<br>100,000<br>100,000<br>100.000<br>100,000<br>100,000<br>100,000<br>100,000<br>100,000<br>100,000<br>100,000                                                                                                    | 100.000<br>100.000                                 |

**Figure 7.48** Monthly Exceedences for Elevations

## **7.8.5 Frequency Plot**

The **Frequency Plot** function computes and displays a frequency plot for a peak annual data from a time series data set. This computation is intended for period of record (years) of primarily stream flow data. The data can be in intervals less than year, as annual peaks are automatically calculated from the data set.

The plot is generated by computing annual peaks from the data set and then ranking the data and plotting. An optional curve may be drawn for your data set using the Pearson type III transformation equation as described in Chapter 12 of EM 1110-2-1415 (USACE, 1993).

For a detailed frequency analysis with additional parameter control, the user is referred to the program HEC-SSP. The HEC-DSSVue computation provides a quick evaluation of data.

To compute a **Frequency Plot** for a time series set:

- 1. Select the data set from the main HEC-DSSVue screen and then select the **Math Functions** button or Math Functions from the **Tools** menu.
- 2. Choose the **Statistics** tab of the Math Functions screen and select the **Frequency Plot** type, as shown in Figure 7.49 (page 7-74).

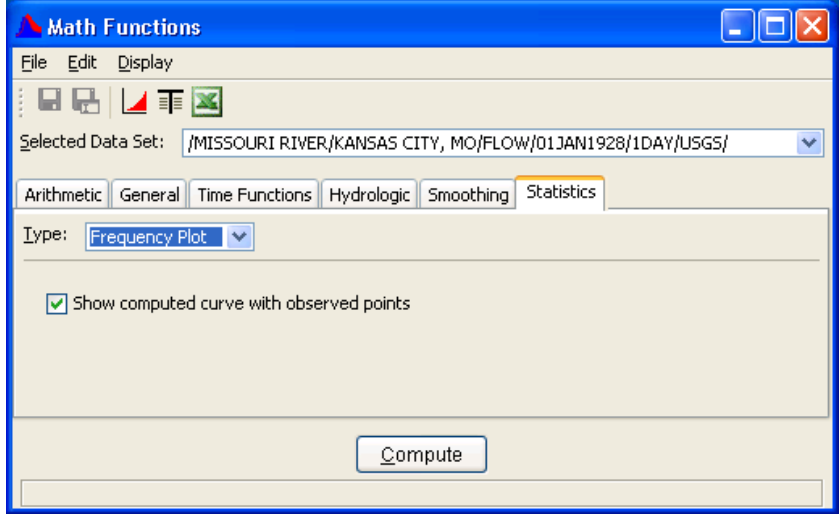

**Figure 7.49** Computing a Frequency Curve

- 3. Select the time series data set to apply the function from the **Selected Data Set** pull down list.
- 4. Select the checkbox **Show computed curve with observed points** if you wish to.
- 5. Press **Compute**.
- 6. A plot will be displayed showing the frequency plot and computed curve (if selected), which is shown in Figure 7.50.

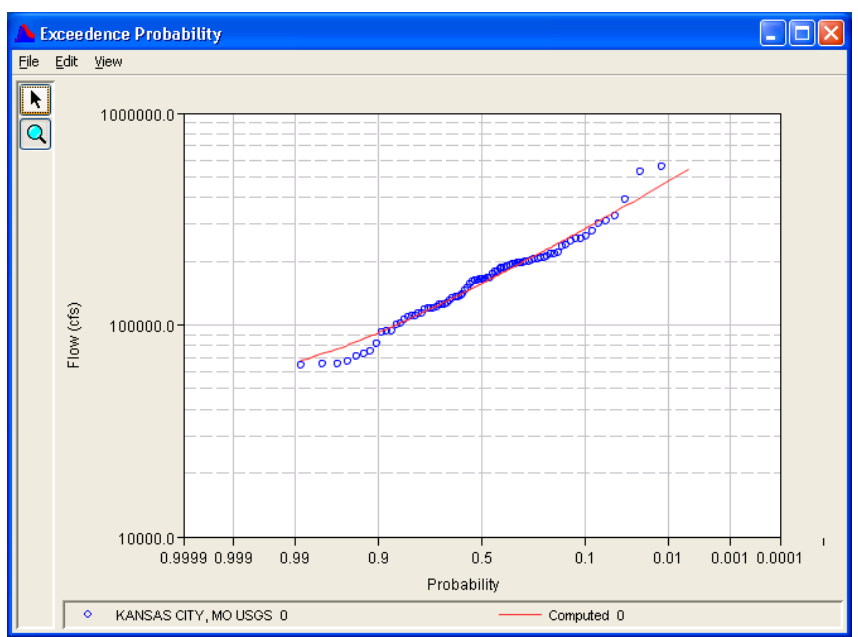

**Figure 7.50** Frequency Plot and Computed Curve for Daily Flow Data